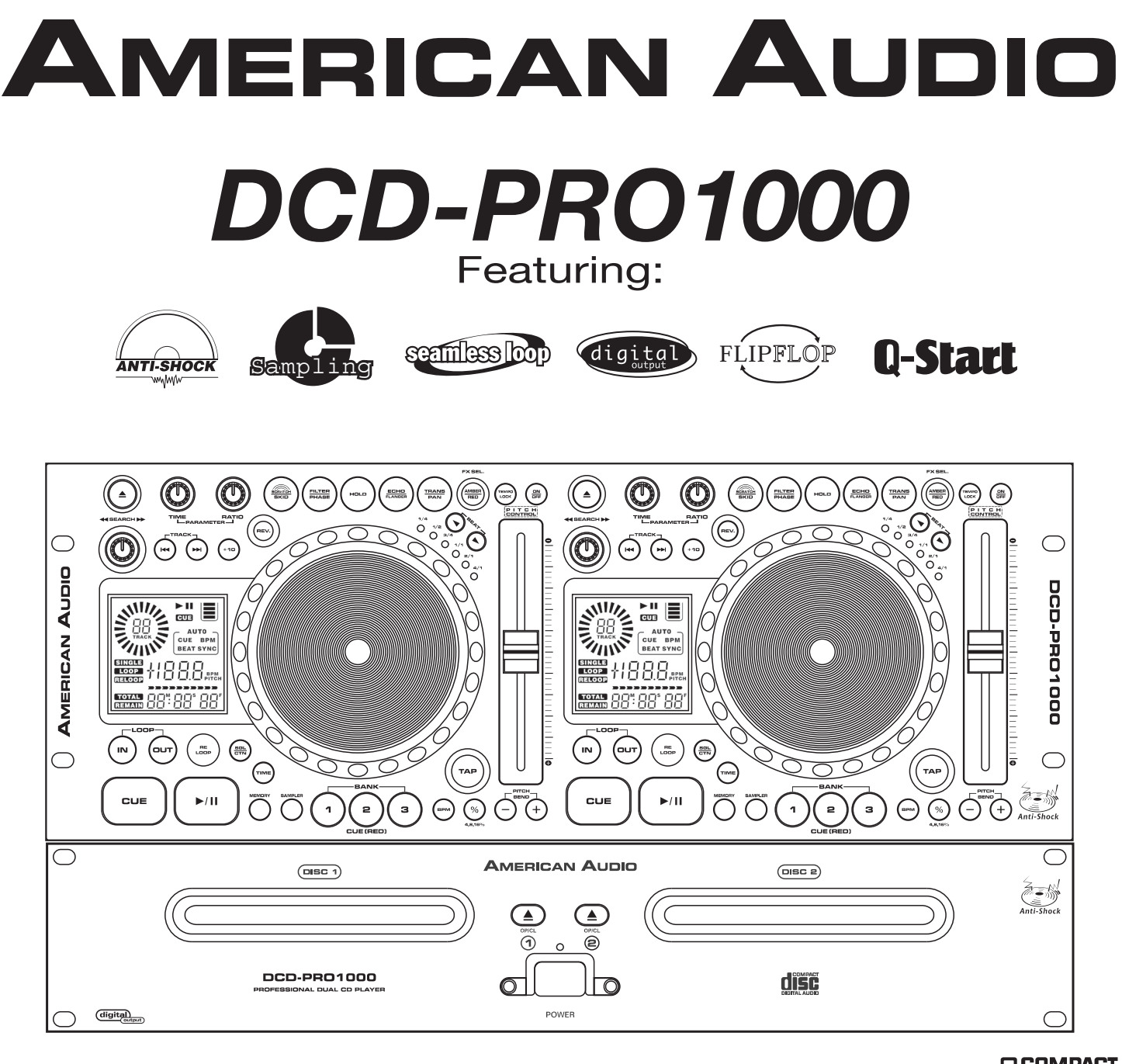

Manual de la guía y de referencia del utilizador

**AMERICAN AUDIO** 4295 Charter Street Los Angeles Ca. 90058

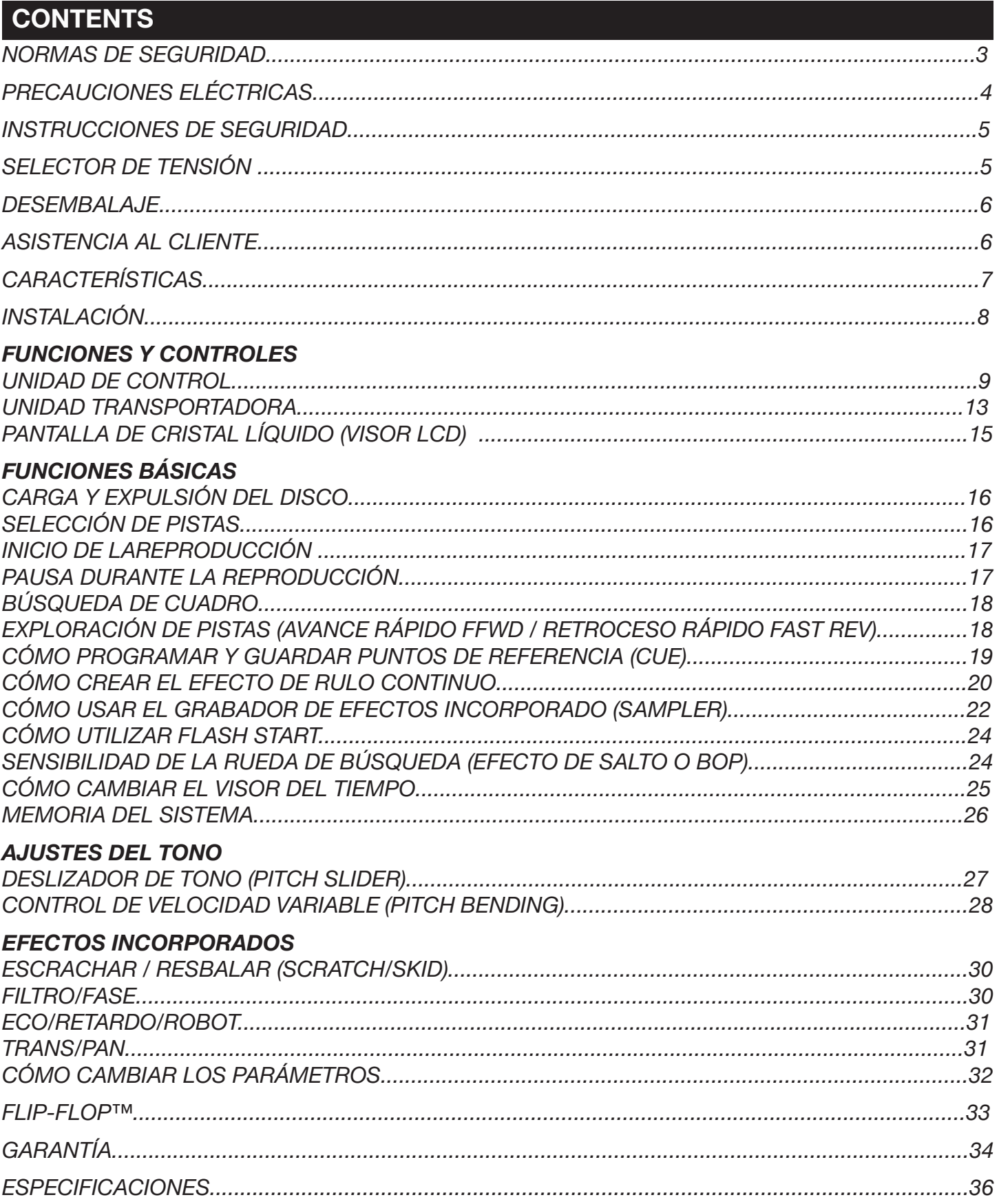

### **IMPORTANT INFORMATION**

### *ASPECTOS DE SEGURIDAD IMPORTANTES APLICABLES SÓLO AL MODELO COMERCIALIZADO EN LOS EE.UU. Y CANADÁ*

#### **NOTA:**

**El presente reproductor de CD emplea un semiconductor láser. Se recomienda utilizar la unidad en ambientes donde la temperatura se ubique entre 41˚F y 95˚F / 5˚C y 35˚C**

#### ADVERTENCIA

A FIN DE PREVENIR LOS INCENDIOS O DESCARGAS ELÉCTRICAS, EL PRESENTE REPRODUCTOR DE CD NO DEBE ESTAR EN CONTACTO CON EL AGUA NI EXPONERSE A LA HUMEDAD.

#### **PRECAUCIÓN:**

**1. El cable de suministro eléctrico debe manejarse con cuidado. Es importante evitar que se dañe o se deforme a fin de prevenir las descargas eléctricas o el mal funcionamiento de la unidad. Sostenga toda la ficha al retirarla del tomacorriente. No jale del cable.**

**2. A fin de evitar las descargas eléctricas se recomienda no abrir la tapa superior de la unidad mientras la misma esté enchufada a la corriente eléctrica. En caso de problemas, comuníquese con el representante local de American Audio®.**

**3. No se deben colocar objetos metálicos ni derramar líquidos dentro del reproductor de CD porque pueden producirse descargas eléctricas o causarse el mal funcionamiento de la unidad.**

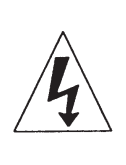

### **CAUTION**

*Do not open - Risk of electric shock*

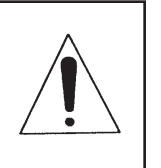

PRECAUCIÓN: A FIN DE REDUCIR EL RIESGO DE DESCARGA ELÉCTRICA, NO DEBE INTENTAR QUITARSE LA REJILLA. LAS PIEZAS INTERNAS DE LA UNIDAD NO PUEDEN SER REPARADAS POR EL USUARIO. PARA SOLICITAR EL SERVICE DE PRODUCTO DIRÍJASE AL REPRESENTANTE AUTORIZADO DE American Audio.

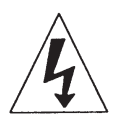

El símbolo triangular con forma de flecha y un rayo como señal de descarga eléctrica sirve para alertar al usuario sobre la presencia de "alta tensión" sin aislación dentro de la cavidad y con la magnitud suficiente para provocar descargas eléctricas.

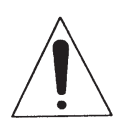

El símbolo triangular de la punta del exclamation se piensa para alertar al utilizador a la presencia de las instrucciones importantesdel funcionamiento y del mantenimiento (mantenimiento) en el manual de utilizador que acompaña al lector de cd.

**CAUTION** 

TO PREVENT ELECTRIC SHOCK DO NOT USE THIS (POLARIZED) PLUG WITH AN EXTENSION CORD, RECEPTACLE OR OTHER OUTLET UNLESS THE BLADES CAN BE CAREFULLY INSERTED TO PREVENT BLADE EXPOSURE

### **CAUTION:**

USAR LOS CONTROLES Y AJUSTES DE MANERA DISTINTA A LA QUE SE INDICA EN EL PRESENTE MANUAL IMPLICA EL RIESGO DE EXPOSICIÓN A LA RADIACIÓN.

EL REPRODUCTOR DE CD NO DEBE SER REPARADO NI AJUSTADO POR AQUELLAS PERSONAS QUE NO ESTÉN DEBIDAMENTE CALIFICADAS PARA HACFRI<sub>O</sub>

### **NOTA:**

**La presente unidad puede causar interferencia en la recepción de los aparatos de radio y de televisión.**

Sírvase leer cuidadosamente y comprender muy bien las instrucciones del presente manual antes de poner en funcionamiento la unidad. Las mismas contienen información importante relativa a la seguridad del aparato, a su uso y mantenimiento. Debe prestarse especial atención a las etiquetas y símbolos de alerta impresos en la unidad y en el presente manual. Se recomienda guardar el manual junto con la unidad, para futuras referencias.

**PRECAUCIÓN:** PARA EVITAR DESCARGAS ELÉCTRICAS SE RECOMIENDA NO USAR ESTA FICHA (POLARIZADA) CON UN PROLONGADOR, ADAPTADOR, U OTRO TIPO DE ENCHUFE ELÉCTRICO A MENOS QUE LAS PATAS ANCHAS COINCIDAN PERFECTAMENTE CON LAS RANURAS DEL TOMACORRIENTES.

**ATTENTION: POUR PREVENIR LES CHOCS** ELECTRIQUES NE PAS UTILISER CETTE FICHE POLARISEE AVEC UN PROLON-GATEUR, UNE PRISE DE COURANT OU UNE AUTRE SORTIE DE COURANT, SAUF SI LES LAMES PEUVENT ETRE INSEREES A FOND SANS EN LAISSER AUCUNE PARTIE A DECOUVERT.

### **ELECTRICAL SAFETY PRECAUTIONS**

### *ELECTRICAL PRECAUTIONS*

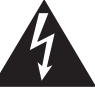

The lightning flash with arrowhead symbol, within an equilateral triangle, is intended to alert the user to the presence of uninsulated "dangerous voltage" within the product's enclosure that may be of sufficient magnitude to constitute a risk of electric shock to persons.

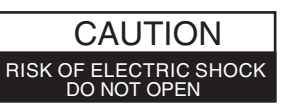

CAUTION: TO REDUCE THE RISK OF ELECTRIC SHOCK, DO NOT REMOVE THE COVER (OR BACK). THERE ARE NO USER SERVICEABLE PARTS INSIDE REFER SERVICE TO YOUR AUTHORIZED AMERICAN AUDIO® SERVICE TECHNICIAN.

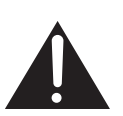

The exclamation point within an equilateral triangle is intended to alert the user to the presence of important operating and maintenance (servicing) instructions in the literature accompanying the appliance.

# IMPORTANT SAFETY INSTRUCTIONS

- **READ INSTRUCTIONS —** All the safety and operating instructions should be read before the product is operated.
- **RETAIN INSTRUCTIONS** The safety and operating instructions should be retained for future reference. **HEED WARNINGS** — All warnings on the product and
- in the operating instructions should be adhered to. **FOLLOW INSTRUCTIONS –** All operating and use nstructions should be followed.
- **CLEANING —** The product should be cleaned only with a polishing cloth or a soft dry cloth. Never clean with furniture wax, benzine, insecticides or other volatile
- liquids since they may corrode the cabinet. **ATTACHMENTS —** Do not use attachments not recommended by the product manufacturer as they may cause hazards.
- **WATER AND MOISTURE —** Do not use this product near water — for example, near a bathtub, wash bowl, kitchen sink, or laundry tub; in a wet basement; or near a swimming pool; and the like.
- **ACCESSORIES —** Do not place this product on an unstable cart, stand, tripod, bracket, or table. The product may fall, causing serious injury to a child or adult, and serious damage to the product. Use only with a cart, stand, tripod, bracket, or table recommended by the manufacturer, or sold with the product. Any mounting of the product should follow the manufacturer's instructions, and should use a mounting accessory recommended by the manufacturer.
- **CART —** A product and cart combination should be moved with care. Quick stops, excessive force, and uneven surfaces may cause the product and cart combination to overturn.

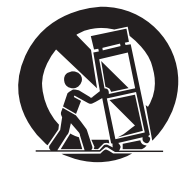

- **VENTILATION —** Slots and openings in the cabinet are provided for ventilation and to ensure reliable operation of the product and to protect it from overheating, and these openings must not be blocked or covered. The openings should never be blocked by placing the product on a bed, sofa, rug, or other similar surface. This product should not be placed in a built-in installation such as a bookcase or rack unless proper ventilation is provided or the manufacturer's instructions have been adhered to. .<br>r's instructions have been adhered to.
- **POWER SOURCES** This product should be operated only from the type of power source indicated on the marking label. If you are not sure of the type of power supply to your home, consult your product dealer or local power company.
- **LOCATION** The appliance should be installed in a stable location.
- **NONUSE PERIODS** The power cord of the appliance should be unplugged from the outlet when left unused for a long period of time.

#### **GROUNDING OR POLARIZATION**

- If this product is equipped with a polarized alternating current line plug (a plug having one blade wider than the other), it will fit into the outlet only one way. This is a safety feature. If you are unable to insert the plug fully into the outlet, try reversing the plug. If the plug should still fail to fit, contact your electrician to replace your obsolete outlet. Do not defeat the
- safety purpose of the polarized plug. If this product is equipped with a three-wire grounding type plug, a plug having a third (grounding) pin, it will only fit into a grounding type power outlet. This is a safety feature. If you are unable to insert the plug into the outlet, contact your electrician to replace your obsolete outlet. Do not defeat the safety purpose of the grounding type plug.
- **POWER-CORD PROTECTION -** Power-supply cords should be routed so that they are not likely to be walked on or pinched by items placed upon or against them, paying particular attention to cords at plugs, convenience receptacles, and the point where they exit from the product.
- **OUTDOOR ANTENNA GROUNDING —** If an outside antenna or cable system is connected to the product, be sure the antenna or cable system is grounded so as to provide some protection against voltage surges and built-up static charges. Article 810 of the National Electrical Code, ANSI/NFPA 70, provides information with regard to proper grounding of the mast and supporting structure, grounding of the lead-in wire to an antenna discharge unit, size of grounding conductors, location of antenna-discharge unit, connection to grounding electrodes, and requirements for the grounding electrode. See Figure
- A. **LIGHTNING —** For added protection for this product during a lightning storm, or when it is left unattended and unused for long periods of time, unplug it from the wall outlet and disconnect the antenna or cable system. This will prevent damage to the product due to lightning and power-line surges.
- **POWER LINES —**An outside antenna system should not be located in the vicinity of overhead power lines or other electric light or power circuits, or where it can fall into such power lines or circuits. When installing an outside antenna system, extreme care should be taken to keep from touching such power lines or circuits as contact with them might be fatal.
- **OVERLOADING —** Do not overload wall outlets, extension cords, or integral convenience receptacles as this can result in a risk of fire or electric shock.
- **OBJECT AND LIQUID ENTRY -** Never push objects of any kind into this product through openings as they may touch dangerous voltage points or short-out parts that could result in a fire or electric shock. Never spill liquid of any kind on the product.
- **SERVICING** Do not attempt to service this product yourself as opening or removing covers may expose you to dangerous voltage or other hazards. Refer all servicing to qualified service personnel. **DAMAGE REQUIRING SERVICE -** Unplug this product
- from the wall outlet and refer servicing to qualified service personnel under the following conditions:
- When the power-supply cord or plug is damaged. • If liquid has been spilled, or objects have fallen into the product.
- If the product has been exposed to rain or water. If the product does not operate normally by following
- the operating instructions. Adjust only those controls that are covered by the operating instructions as an improper adjustment of other controls may result in damage and will often require extensive work by a qualified technician to restore the product to its normal operation.
- If the product has been dropped or damaged in any way.
- When the product exhibits a distinct change in
- performance this indicates a need for service. **REPLACEMENT PARTS --** W hen replacement parts are required, be sure the service technician has used replacement parts specified by the manufacturer or have the same characteristics as the original part. Unauthorized substitutions may result in fire, electric shock, or other hazards.
- **SAFETY CHECK -** Upon completion of any service or repairs to this product, ask the service technician to perform safety checks to determine that the product is in proper operating condition.
- **WALL OR CEILING MOUNTING —** The product should not be mounted to a wall or ceiling. **HEAT —** The product should be situated away from heat
- sources such as radiators, heat registers, stoves, or other products (including amplifiers) that produce heat.

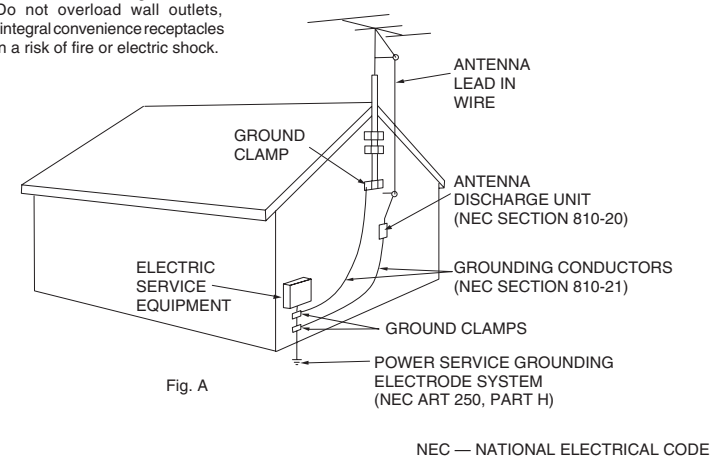

### **SAFETY INSTRUCTIONS**

- I Leer las instrucciones Deben leerse todas las instrucciones de seguridad y funcionamien to antes de utilizar el reproductor de CD. Se reco mienda conservar tales instrucciones para referencia futura.
- 2. Advertencias Importantes Deben respetarse todas las advertencias relativas al reproductor de CD y a las instrucciones de uso.
- 3. Agua y Humedad El reproductor no debe utilizarse cerca del agua, por ejemplo en lugares próximos a una bañera, al fregadero de los platos, a la pileta en donde se lava la ropa, a una piscina o en sitios húmedos en general.
- 4. Ventilación El reproductor de CD debe ubi carse de manera tal que no queden obstruidas sus ranuras de ventilación. En otras palabras, la unidad no debe colocarse sobre la cama, un sofá, alfombras gruesas, ni sobre ninguna otra superficie similar que pueda bloquear las áreas de ventilación. Asimismo, se recomienda no instalarlo en cavidades cerradas tales como muebles empotrados o bibliotecas porque en estos sitios el flujo de aire es bastante limitado.
- 5. Calor El reproductor de CD debe ubicarse lejos de radiadores, estufas y demás aparatos que irradien calor (incluso de los amplificadores).
- 6. Fuentes de suministro eléctrico El reproductor de CD debe conectarse únicamente al tipo de fuente eléctrica indicada en las instrucciones de uso o en la parte externa del reproduc tor de CD mismo.
- 7. Service y reparaciones El usuario debe limitarse a efectuar las operaciones que se detallan en las instrucciones de la unidad de CD. Las tareas de service y reparación no indicadas en el manual de uso son responsabilidad del personal califi cado. La unidad de CD será reparada por téc nicos especializados cuando:
	- A. El cable de alimentación eléctrica esté daña do.
	- B. Se hayan introducido objetos o derramado líquido dentro de la unidad.
	- C. La unidad de CD haya sido expuesta al agua o a la lluvia.
	- D. La unidad de CD no funcione normalmente o cuando su funcionamiento presente algún tipo de alteración.

**Selección de la Línea de Tensión** 

- **Para elegir el tipo de tensión debe utilizarse el selector de voltaje ubicado en el panel posterior (se recomienda emplear un destornillador de cabeza plana para girar el interruptor VOLTAGE SELECTOR según la tensión deseada).**
- **Dicho interruptor no debe forzarse porque puede dañarse.**
- **En caso de que el selector de voltaje no gire fácilmente, deberá contactarse a un técnico cali ficado para que solucione el problema.**

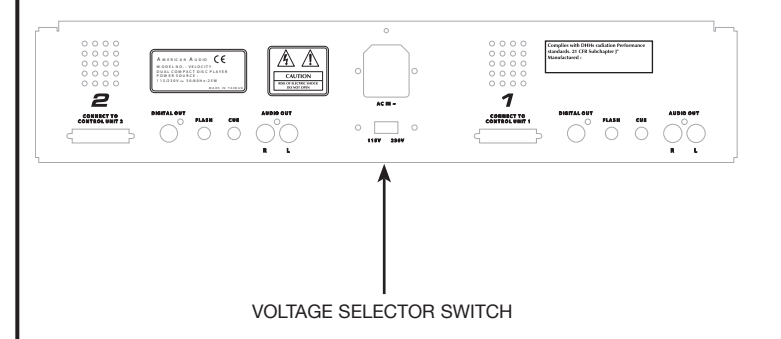

El número de serie y el modelo de la unidad figuran en el panel posterior de la misma. Se recomienda anotar tales datos a continuación y conservarlos para referencia futura.

Modelo N°.

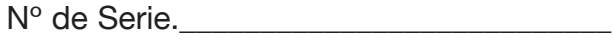

\_\_\_\_\_\_\_\_\_\_\_\_\_\_\_\_\_\_\_\_\_\_\_\_\_\_\_\_\_\_\_\_\_\_\_\_\_\_\_\_\_ \_\_\_\_\_\_\_\_\_\_\_\_\_\_\_\_\_\_\_\_\_\_\_\_\_\_\_\_\_\_\_\_\_\_\_\_\_\_\_\_\_

*Datos de la compra:*

Fecha de compra\_\_\_\_\_\_\_\_\_\_\_\_\_\_\_\_\_\_\_\_\_\_\_

Nombre del vendedor\_\_\_\_\_\_\_\_\_\_\_\_\_\_\_\_\_\_\_\_

Dirección del vendedor

Teléfono del vendedor\_\_\_\_\_\_\_\_\_\_\_\_\_\_\_\_\_\_\_

### **DESEMPAQUE**

Cada una de las unidades DCD-PRO1000™ ha sido probada exhaustivamente y despachada en perfectas condiciones de funcionamiento. Se recomienda inspeccionar el estado del envoltorio para detectar si se produjeron daños durante el transporte. En caso de que el cartón de la caja se encuentre dañado, es importante verificar si el reproductor presenta alguna anormalidad y si los accesorios requeridos para su funcionamiento están intactos. Si se hubiera detectado algún daño o si faltara alguna pieza, llámenos al número gratuito de asistencia al cliente. Tenga a bien no devolver el reproductor de CD a su vendedor sin primero haberse comunicado con asistencia al cliente.

### **INTRODUCCIÓN**

#### *Introducción:*

Felicitaciones y gracias por haber adquirido el reproductor de CD American Audio® DCD-PRO1000™. Este producto es un ejemplo de nuestro compromiso constante para desarrollar la mejor y más alta tecnología posible a costos razonables. Recomendamos leer y comprender la totalidad de este manual antes de poner en funcionamiento su nuevo reproductor de CD. Las siguientes páginas contienen información importante acerca del uso correcto y seguro del aparato.

#### *Asistencia al cliente:*

American Audio® dispone de un número telefónico gratuito de asistencia al cliente para asesorarlo durante la puesta en funcionamiento del aparato y para que el usuario realice consultas relativas a las conexiones e instalación en caso de surgir algún inconveniente al emplear la unidad por primera vez. Asimismo, puede visitarse nuestro sitio en Internet www.AmericanAudio.us, en el cual pueden dejarse comentarios o sugerencias. El horario de trabajo correspondiente a los EE.UU. es de lunes a viernes de 9:00 a 17:30 (Zona Pacífico)

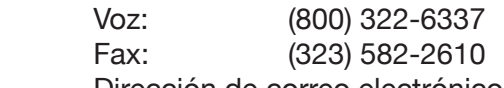

Dirección de correo electrónico: support@americandaudio.us

Para efectuar compras vía Internet, remitirse a http://parts.americandj.com

*Precaución:* Las piezas internas de esta unidad de CD no pueden ser reparadas por el usuario, por lo tanto, no intente arreglar ningún desperfecto sin el asesoramiento previo de un técnico autorizado por American Audio. Proceder sin la debida autorización invalidará la garantía de fábrica. En el hipotético caso de que su reproductor de CD llegase a necesitar algún tipo de reparación, sírvase comunicarse con el servicio de asistencia al cliente de American Audio®

*No deseche la caja de la unidad. Recicle el cartón siempre que sea posible.*

## **PRECAUCIONES DE LA DISPOSICIÓN**

Asegúrese de realizar las conexiones necesarias antes de enchufar el reproductor de CD en un tomacorrientes eléctrico. Todos los controles de volumen y graduación del sonido deben llevarse a cero o al nivel mínimo antes de encender el aparato. Se recomienda no encender la unidad inmediatamente después de haber sido expuesta a cambios bruscos de temperatura (por ejemplo, luego de haber sido transportada) puesto que tales fluctuaciones causan condensación y la humedad emergente puede dañar el aparato. En esos casos, deje la unidad apagada hasta que recupere la temperatura ambiente normal.

#### **Condiciones de uso:**

- Al instalar el reproductor de CD, es preciso asegurarse de que la unidad no está ni será expuesta a niveles extremos de calor, humedad o polvo.
- El aparato no debe ponerse en funcionamiento cuando la temperatura supere los 30°C/100°F) o caiga por debajo de los 5°C/40°F.
- Proteja la unidad de la acción directa de los rayos del sol y manténgala lejos de estufas y calefacto res.
- Se recomienda operar el reproductor únicamente después de haberse familiarizado con sus característi cas y funciones. Evite que la unidad sea manejada por personas que no estén capacitadas para usarla. La mayoría de los daños son producto del uso incorrecto del aparato.

### **CARACTERISTICAS PRINCIPALES**

- Conversor D/A de 1 bit con sobre muestreo de 8 veces Music Master tempo
- Reproducción en modalidad scratch en Tiempo Real Auto cue
- Búsqueda de cuadro en 1/75 de segundo Reproducción en reverso
- Backup de memoria, vuelta a última configuración (c) Flash Start Function *(e)*
- 3 botones de búsqueda de memoria programable Cue Efecto Pan
- Salida coaxial digital RCA efecto skid
- Pantalla digital grande y brillante et extending Efecto filtro
- 1.500 puntos de referencia programables  $(500 \times 3)$  (d) Efecto phase
- Flip-Flop (Reproducción con relevo) (b) Efecto echo
- Efectos de compases sincronizados Efecto flanger
- Rulo continuo (reproducción de rulo ininterrumpida) Efecto robot
- Visor Visual Marker con relación 1:1 Efecto trans
- Selección de reproducción simple o continua Pitch display
- Función anti-shock digital (a prueba de golpes) Control Fader "Q" Start (a)
- -
	-
- 
- 
- 
- 
- 
- 
- 
- 
- 
- 
- 
- Grabador de efectos (sampler) (Muestreo hacia adelante y hacia atrás (Forward & Reverse Sampling)
- Referencia en tiempo real (función "Cue on the Fly" sin interrupción de música)
- Exploración de 8 velocidades diferentes (4 hacia adelante/4 hacia atrás)
- Porcentajes de tono programables: +/-4%, +/-8%, +/-16% o +/-100%
- Control de velocidad variable con botones con rueda de búsqueda +/-100%
- Inicio instantáneo en 10 ms (el sonido se reproduce inmediatamente, al presionar la tecla PLAY)
- *CONTROL FADER "Q" START:* Esta función se emplea conjuntamente con la mayoría de las mezcladoras de audio American *(a)* Audio® y American DJ® equipadas también con control "Fader Q Start". Conecte la unidad DCD-PRO1000 según se indica en la sección de instalación de este manual. Una vez finalizada la instalación, cargue los CDs en ambos reproductores. Al desplazar el desvanecedor de la mezcladora de izquierda a derecha, se pueden iniciar o detener las funciones del reproductor PRO1000™. Por ejemplo, si el desvanecedor se encuentra completamente sobre la izquierda (la reproducción se realiza por medio del reproductor uno mientras que el reproductor dos se encuentra en modo de pausa o referencia cue) y el usuario desplaza el fader al menos 20% hacia la derecha, el reproductor dos (2) comenzará a funcionar y el número uno (1) volverá a modo de espera cue. De la misma manera, cuando el desvanecedor se encuentra sobre la derecha, si se lo desplaza 20% a la izquierda, el reproductor uno (1) empieza a funcionar y el dos (2) vuelve al punto de espera (cue). Con esta función pueden crearse muy buenos efectos scratch para "escrachar el disco". Luego de almacenar los puntos de referencia en uno y otro lado del reproductor de CD, se pueden traer rápidamente diferentes canciones o muestras con sólo mover el desvanecedor de la mezcladora hacia atrás y hacia adelante. Es muy fácil seleccionar nuevos puntos de referencia para el reproductor DCD-PRO1000™ (ver página 19, bajo "selección de puntos de referencia"). El control "Q" Start es una función simple de usar y cuanto mejor se la domine, más atractivos serán los efectos musicales que podrán crearse. Nota: Para lograr el correcto funcionamiento de la modalidad "Q" Start en las mezcladoras con modo "Hamster", asegúrese de que este modo se encuentre en 1/2 (Instalación Normal).
- *(b) FLIP-FLOP:* Esta función se emplea conjuntamente con la mayoría de las mezcladoras de audio American Audio® y American DJ® equipadas también con control "Fader Q Start". Para obtener resultados FLIP-FLOP, se deben utilizar ambos lados de la unidad DCD-PRO1000™. Conecte la unidad DCD-PRO1000 según se indica en la sección de instalación de este manual. Esta función activará al reproductor siguiente una vez que el anterior haya terminado. Por ejemplo, si en la unidad uno (1) se está reproduciendo un disco y termina, el reproductor dos (2) se pone inmediatamente en funcionamiento. Se puede programar la función FLIP-FLOP para ejecutarse de pista a pista o de disco a disco. Para mayor información acerca de esta característica, ver FLIP-FLOP™, en la página 33.
- *(c) COPIA DE SEGURIDAD DE LA MEMORIA:* La unidad DCD-PRO1000™ cuenta con una copia de seguridad de la memoria de cinco (5) años, gracias a lo cual la configuración del aparato está protegida aun cuando se corte el suministro eléctrico. La uni dad DCD-PRO1000™ recordará la última configuración (SGL, CTN y parámetros de efecto), incluso en caso de que se corte el suministro eléctrico. La unidad DCD-PRO1000™ también guarda los puntos de referencia cue y las muestras en memoria por si llegase a expulsarse accidentalmente el disco o si se interrumpiera el suministro de corriente eléctrica. Ver memoria, página 26.
- *(d) PUNTOS DE REFERENCIA PROGRAMABLES CUE:* La unidad DCD-PRO1000™ cuenta con tres botones de inicio (Start)(29) Bank (Flash). Se pueden guardar 500 puntos de referencia cue en cada uno de los BOTONES BANK (29), hasta obtener un total de 1.500. Estos puntos pueden almacenarse en la memoria interna de la unidad y recuperarse en el *momento deseado. Ver configuración de "Puntos de Referencia Cue", página 19.*
- *(e) FUNCIÓN FLASH START:* Esta función se emplea conjuntamente con la mayoría de las mezcladoras de audio American Audio® y American DJ® equipadas también con control "Fader Q Start" y su funcionamiento es similar al control Fader "Q" Start que se describe más arriba. En este caso, el desvanecedor se utiliza para iniciar y detenerse en cualquiera de las muestras guardadas en la memoria de los reproductores.

### **DISPOSICION**

#### *1. Verificación de los contenidos*

Controle que en la caja de su unidad DCD-PRO1000™ se encuentren los siguientes elementos:

- 1) Unidad transportadora de la unidad DCD-PRO1000™ 5) Dos (2) mini-enchufes "Q-Start" de 1/8"
- 2)Unidad de control de la unidad DCD-PRO1000™ 6) Dos (2) juegos de cables estéreo RCA
- 3) Instrucciones de uso (este manual) 7) Tarjeta de garantía
- 4) Dos (2) cables de control

#### *2. Instalación de las unidades*

- 1) Ubique la unidad sobre una superficie plana o montada en una consola segura.
- 2) Asegúrese de que el reproductor se encuentre en un área bien ventilada, donde no reciba los rayos directos del sol, temperatura ni humedad elevadas.
- 3) Intente colocar la unidad lo más alejada posible de sintonizadores y televisores dado que ésta puede causar una interferencia no deseada.

#### *3. Conexiones*

- 1) Asegúrese de que el suministro eléctrico se conecte en último lugar a fin de evitar cualquier daño de electricidad.
- 2) CONEXIONES DE AUDIO: Utilice el cable RCA que viene incluido para conectar las salidas de la uni dad DCD-PRO1000™ a las entradas de la mezcladora. Nunca conecte una salida del reproductor de CD a las entradas "phono" de una mezcladora.
- 3) CONEXTIONES DE LA CLAVIJA DE CONTROL: Utilice el cable del mini-enchufe mono de 1/8" para conectar la unidad DCD-PRO1000™ al mini-enchufe (A o B ) ubicado en las mezcladoras "Fader Q Start" American Audio® o American DJ® compatibles. (Esto permitirá la función Fader "Q" Start - Ver Control "Q" start, en la página 7).
- 4) Conecte los cables de control del enchufe D de la unidad transportadora a la unidad de control. Asegúrese de que la unidad transportadora uno esté conectada a la unidad de control uno y que la unidad transportadora dos lo esté a su correspondiente unidad de control dos.

#### *PRECAUCIÓN:*

- *Asegúrese de emplear los cables monoaurales de control de 1/8" provistos con la unidad. El uso de otro tipo de cables puede causar daños en la unidad.*
- *Para evitar daños en el equipo, verifique que el suministro de energía eléctrica esté interrumpido en el momento de hacer las conexiones*

#### *Nota acerca de la instalación:*

El reproductor funciona normalmente cuando la unidad principal se monta de modo que el panel frontal quede con no más de 15 grados de inclinación vertical. Si la unidad queda excesivamente inclinada, los discos podrían no llegar a cargarse o retirarse en la forma correcta. (Figura 1)

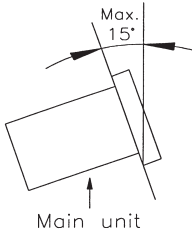

#### **Nota acerca de la instalación:**

Dado su diseño, el visor LCD puede observarse desde cualquiera de los ángulos que se ilustran en la Figura 2. Arme la unidad de control de modo que el ángulo visual quede comprendido dentro de este rango.

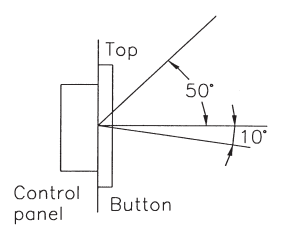

Figura 1 Figura 2

- 
- 
- 

*Figura 3*

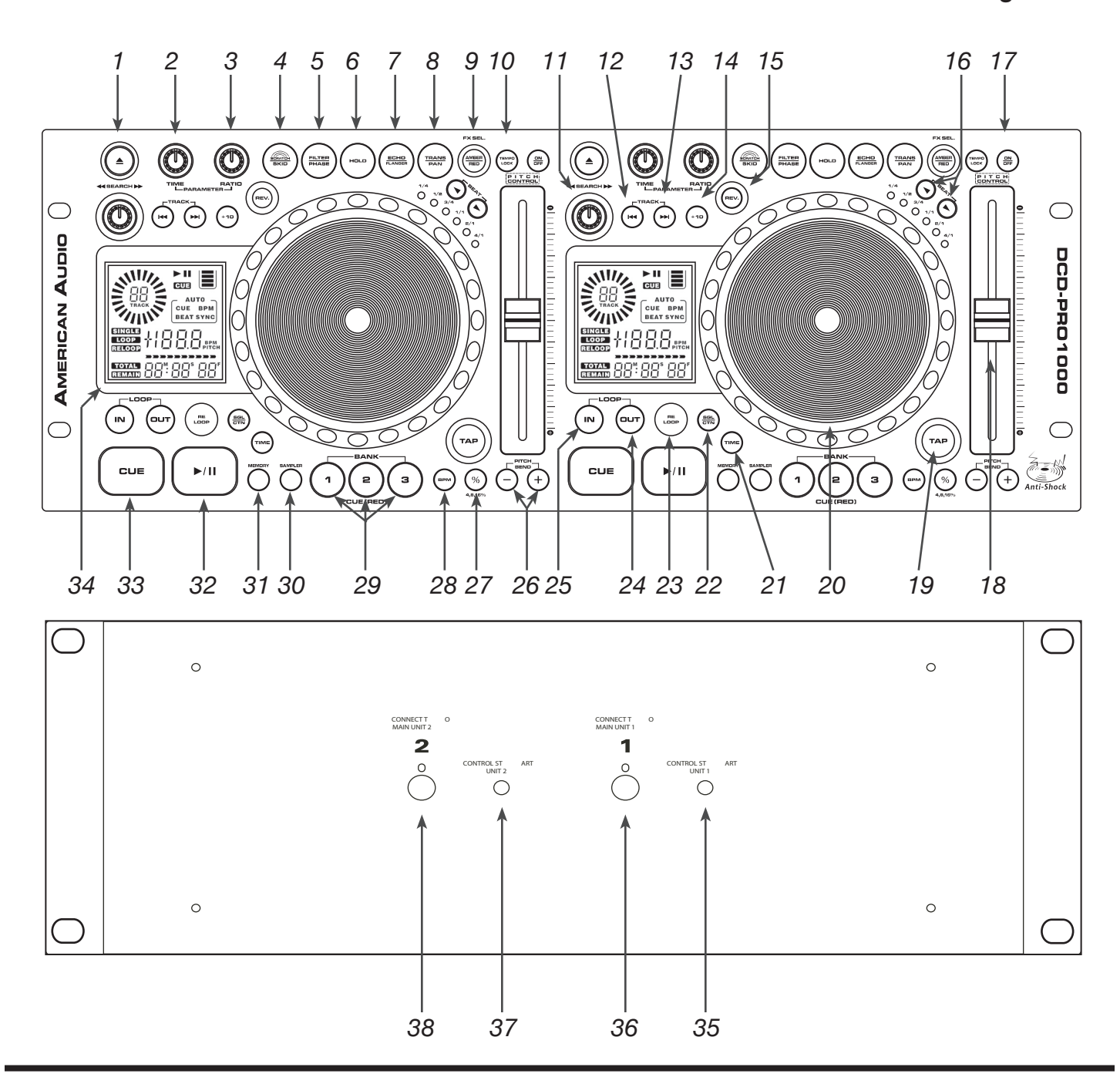

#### *A. UNIDAD DE CONTROL (FIGURA 3)*

*1. FUNCIÓN EJECT –* Por medio de esta función se expulsa el CD. Esto será posible sólo si la unidad está en modo de referencia, justamente para evitar que el CD sea expulsado mientras se está ejecutando.

*2. TIEMPO DE PARÁMETRO –* Esta perilla se emplea para ajustar el valor de tiempo de parámetro.

*3. RELACIÓN DE PARÁMETRO (PARAMETER RATIO)-* Esta perilla se utiliza para ajustar el valor de relación de parámetro.

*4. BOTÓN SCRATCH/SKID –* Este botón se utiliza para activar y desactivar el *efecto de "ray*ado" (scratch) o el efecto "resbalar" (skid). Ver efectos incorporados, en la página 31.

*5. BOTÓN FILTER/PHASE –* Este botón se utiliza para activar y desactivar el efecto de "filtro" (filter) o el efecto "fase" (phase). Ver efectos incorporados, en la página 28.

*6. BOTÓN HOLD –* Por medio de este botón es posible determinar y fijar todos los nuevos parámetros seleccionados para los efectos. Al activarse esta función, este botón se ilumina en azul brillante. Los cambios practicados en los parámetros de efectos serán momentáneos si esta modalidad no ha sido seleccionada.

#### *7. EFECTO ECHO/FLANGER (ECO/RETARDO)*

*–* Este botón se utiliza para activar y desactivar el efecto de ECO o de RETARDO. Ver efectos incorporados, en la página 32.

*8. EFECTO TRANS/PAN -* Este botón se utiliza para activar y desactivar el efecto Trans o Pan. Ver efectos incorporados, en la página 33.

*9. BOTÓN SELECT FX –* Los efectos se ubican en dos niveles distintos. Este botón permite seleccionar un efecto para cada nivel.

*10. FUNCIÓN TEMPO LOCK –* Este botón habilita la función TEMPO LOCK, por medio de la cual se puede emplear el deslizador de tono (PITCH SLIDER) para aumentar o disminuir la velocidad de reproducción sin alterar el tono de la pista. Cuando no se activa esta función, se altera la graduación de tonos que se aplica a la pista y se produce el efecto "chipmunk" cada vez que la reproducción se efectúa a alta velocidad o el efecto "James Earl Jones" cuando, por el contrario, la velocidad de reproducción es demasiado lenta. Para desactivar esta función, mantenga presionado hacia abajo este botón durante al menos un segundo y luego suéltelo.

*11. PERILLA SEARCH (DE BÚSQUEDA) –* Esta perilla cuenta con cuatro posiciones de velocidad para retroceder y cuatro para avanzar, gracias a lo cual es posible explorar o escanear rápidamente a través de las pistas. Cuanto más se gire la perilla en una u otra dirección, más rápida será la búsqueda.

*12. BOTÓN TRACK - E*ste botón se emplea para seleccionar una pista. Al pulsarlo, se saltará hasta la pista anterior; si se lo mantiene presionado, es posible retroceder rápidamente de una pista a otra.

13. BOTÓN TRACK - Este botón se emplea

para seleccionar una pista. Al pulsarlo, se saltará hasta la siguiente pista; si se lo mantiene presionado, es posible avanzar rápidamente de una pista a otra.

*14. BOTÓN +10 TRACK SKIP –* Este botón le permite saltar diez pistas hacia adelante. Ejemplo: Si se encuentra en la Pista #1, al pulsar este botón pasará a la Pista #11, y si lo vuelve a presionar, saltará a la #21. Si no hubiera tantas pistas, retrocederá a la Pista #1.

*15. BOTÓN REV/PLAY –* Este botón sirve para activar el modo de reproducción en reversa. Esta función reproducirá la pista o muestra en este modo. Cuando se selecciona esta alternativa, todas las funciones de efecto o relativas al tono operan de manera normal.

*16. BOTÓN BEAT –* Estos botones se utilizan para seleccionar el tiempo de demora de un efecto respecto del compás de la música. Los L.E.D.s correspondientes indicarán la velocidad de compás elegida. Elija un efecto de tiempo de demora de 1/4, 1/2, 3/4, 1/1, 2/1 o 4/1.

*17. BOTÓN PITCH ON/OFF -* Este botón se utiliza para activar (ON) y desactivar (OFF) la función de deslizador de tono (PITCH SLIDER) (18). Además, este botón cambiará el porcentaje de tono al que reaccionará el deslizador de tono (PITCH SLIDER) (18). El porcentaje de tono puede variar según los siguientes valores: 4%, 8%, 16% y 100%. 4% es el porcentaje mínimo posible de manipulación del tono; por el contrario, 100% es el máximo. Para programar los distintos valores, tenga a bien consultar la página 28. El L.E.D. del BOTÓN PITCH ON/OFF indicará el modo de porcentaje de tono en el que usted se encuentra; rojo para 4% y para 8%; azul para 16% o azul titilando para 100%. Cuando el L.E.D. no muestra ningún color, la función Pitch no está activada.

*18. PITCH SLIDER (deslizador de tono) –* Esta opción se emplea para ajustar el porcentaje de tonos de la reproducción. El deslizador puede predeterminarse y permanece fijo hasta que se mueve o hasta que la función de tono se desactive. Esta modificación puede efectuarse con el disco dentro de la unidad o sin él. El valor seleccionado se conserva fijo aun después de haber quitado el disco, y se aplicará a cualquier otro disco que se introduzca más tarde en el reproductor. En otras palabras, si se fija un nivel de tonos de +2% para un determi-

nado disco, al extraerlo de la unidad, el valor no se modifica automáticamente: queda en +2% para el próximo disco que se introduzca. El nivel de tonos aplicado aparece en el visor LCD (34).

*19. BOTÓN TAP -* Este botón se utiliza para anular y determinar manualmente el número de BPM para cada pista. Es posible que en algunas ocasiones el medidor de BPM incorporado no funcione tal como se desea. Este botón permite anular el reloj de compás interno y determinar en forma manual el número de BPM de una pista. Para fijar manualmente los BPMs, se debe pulsar este botón varias veces hasta el compás más bajo de la pista. De este modo, la unidad calculará automáticamente las pulsaciones y las traducirá a la pista en forma de BPM. La lectura de BPM luego aparece en el visor LCD (34). Para volver al contador automático de BPM, mantenga presionado hacia abajo el BOTÓN BPM durante al menos 1 segundos y luego suéltelo.

#### *20. RUEDA DE BÚSQUEDA/BANDEJA PARA EFECTOS –* Esta rueda cumple tres funciones;

- A. La rueda de búsqueda funciona como instru mento de control de búsqueda por cuadros cuan do el CD está en modo pausa o de referencia, lo cual permite establecer un punto de referencia cue.
- B. También sirve como control de velocidad vari able durante la reproducción. Al girar la rueda en el sentido de las agujas del reloj, El porcen taje de tono aumenta hasta 100. Cuando se la gira en el sentido contrario a las agujas del reloj, el porcentaje de tono disminuye a -100%. Entonces, el control de velocidad variable (pitch bend) estará determinado por la cantidad de tiempo en que se gire la rueda en forma constante.
- C. La rueda de búsqueda también se emplea para controlar el efecto de salto y de velocidad, cuan do ha sido activado el efecto de rueda de búsqueda. Ver página 32.

*21. BOTÓN TIME –* Por medio de este botón se puede alternar el valor de tiempo detallado en MEDIDOR DE TIEMPO, entre TIEMPO DE REPRODUCCIÓN TRANSCURRIDO (ELAPSED PLAYING TIME), TIEMPO RESTANTE DE LA PISTA (TRACK REMAINING TIME), y TIEMPO RESTANTE TOTAL (TOTAL REMAINING TIME).

*22. SGL/CTN –* Por medio de esta función se puede seleccionar la reproducción simple de una pista o la reproducción continua (todas las pistas en orden).

Esta opción también funciona en modos FLIP-FLOP y PROGRAM.

*23. BOTÓN RELOOP –* Si se realizó un rulo continuo (ver "Cómo determinar un RULO CONTINUO, en la página 17), pero el reproductor de CD no está activo en modo rulo continuo (SEAMLESS LOOP), es decir, si no se está reproduciendo un rulo, al presionar el botón RELOOP se reactivará de inmediato el modo rulo. Para abandonar este modo, presione el botón OUT (24). En el visor LCD (34) se verán las palabras LOOP (rulo) y RELOOP (reactivar rulo) cuando esté disponible la función RELOOP (reactivar rulo).

*24. BOTÓN OUT -* Este botón se emplea para fijar el punto de finalización de un rulo. Un rulo se inicia al presionar el botón IN (25), y se termina justamente al pulsar el botón OUT para determinar el punto de culminación. El rulo seguirá reproduciéndose hasta que el botón OUT vuelva a presionarse.

*25. BOTÓN LOOP IN (DE RULO) – FUNCIÓN "CUE ON THE FLY" PARA NO INTERRUMPIR LA MÚSICA –* Esta función permite fijar un punto de referencia CUE (ver página 18) sin interrumpir la música. Este botón también sirve para fijar el punto de inicio de un rulo continuo (ver RULO CONTINUO – SEAMLESS LOOP).

*26. (-) BOTÓN PITCH BEND –* Esta función (-) crea una "desaceleración" momentánea ("Slow Down") en los BPM (compases por minuto) del CD que se está reproduciendo. Así se podrán sincronizar los compases de los dos CD que se estén ejecutando o de cualquier otra fuente musical que se esté reproduciendo. Es importante recordar que ésta es una función momentánea Al quitar el dedo del botón de tono, los BPMs volverán automáticamente al valor de tono del deslizador de tono (PITCH SLIDER) (18). Al pulsar este botón hacia abajo, se puede alcanzar un máximo de -100% de tono. Utilice esta función para pasar lentamente a otra fuente de reproducción musical. Es importante advertir que esta función sirve para realizar un ajuste momentáneo del tono. Si se desean ajustes más precisos, se debe utilizar el deslizador de tono (18) para combinar los BPM con otra fuente de reproducción musical.

*(+) BOTÓN PITCH BEND (PARA CONTROL DE VELOCIDAD) –* Esta función crea un "BUMP" momentáneo en los BPMs (compases por minuto) del CD durante la reproducción, gracias a lo cual podrán combinarse los compases de los dos CD

que se están reproduciendo o de cualquier otra fuente musical. Es importante recordar que ésta es una función momentánea Al quitar el dedo de este botón, los BPMs volverán automáticamente al tono del deslizador de tono (18) seleccionado. Al pulsar este botón hacia abajo se puede alcanzar un máximo de +100% de tono.

#### *27. SELECTOR DE PORCENTAJE DE TONO (PITCH PERCENTAGE SELECTOR) -* Presione este botón para seleccionar entre los siguientes porcentajes: 4%, 8%, 16%, y 100%. (Para más información, diríjase a la página 28.)

*28. BOTÓN BPM –* El botón BPM se utiliza para alternar entre dos lecturas del visor LCD (34). Cuando se activa la función BPM, en el visor LCD (34) aparece un medidor de BPM. Este sistema de medición sirve para detallar en forma automática y precisa los compases por minuto (BPM) de una pista. Cuando esta función no se encuentra activa, en el visor LCD se verá el nivel de tonos (si corresponde) aplicado a la pista.

#### *29. BOTONES BANK 1-3 (BANCO DE MEMORIA)*

*–* Estos botones se emplean para guardar tres (3) puntos de referencia o tres (3) muestras. Cada botón permite guardar una muestra o un punto de referencia cue. Muestras de 6 segs. en cada banco.

#### *30. BOTÓN SAMPLER – Este botón se emplea para activar la función de muestrario o sampler. Cuando se activa esta función, una de las muestras creadas se ejecuta en modo de rulo continuo hasta que dicho muestrario se desactiva.*

*31. BOTÓN MEMORY –* Por medio de este botón se pueden programar hasta tres (3) puntos de referencia cue o tres muestras en los tres BOTONES FLASH (29). Las muestras o puntos de referencia pueden recuperarse en cualquier momento, incluso si se extrae el disco y se lo vuelve a introducir más tarde.

*32. BOTÓN PLAY/PAUSE –* Cada vez que se presiona el BOTÓN PLAY/PAUSE BUTTON, se pasa alternativamente de modo reproducción a modo pausa o viceversa. Durante el modo de reproducción, la señal LED se ilumina en color verde; cuando la reproducción pasa a modo pausa, la luz verde titila.

*33. BOTÓN DE REFERENCIA (CUE) –* Al presionar el botón CUE durante la reproducción se activa

inmediatamente el modo pausa y la pista vuelve al ultimo punto de referencia fijado (ver "Cómo fijar un punto de Referencia" (cue), en la página 18). El botón CUE LED rojo se ilumina cuando la unidad se encuentra en modo de referencia (cue). Este mismo botón titila cada vez que se fija un nuevo punto de referencia (cue). Si se lo mantiene presionado hacia abajo, el CD puede reproducirse momentáneamente. Al soltar el botón CUE, el CD vuelve de inmediato al punto de referencia (cue). También se puede presionar el botón CUE para crear un efecto de salto (efecto BOP). (El efecto BOP se define en la página 24).

*34. VISOR LCD –* Sobre este visor de alta calidad se indican todas las funciones, según se estén aplicando. Puede verse cómodamente desde varios ángulos (ver página 8). Los ÍCONOS del visor se detallan en la página 15.

#### *B. CONTROL REMOTO - TRASERO*

*35. ENCHUFE REMOTO DEL CANAL 1 –* Conecte el cable de 8 pins de este enchufe al conector remoto del canal 1 del reproductor. Esto le permitirá controlar las funciones del reproductor 1.

*36. ENCHUFE DE CONTROL DEL CANAL 1 -*  Conecte el mini-enchufe provisto desde CUE, que se encuentra en la parte posterior de la unidad de CD, a la salida de CONTROL de una mezcladora American Audio® o American DJ® compatible. Así se habilita la función "Q" Start para CD. Sólo las mezcladoras American Audio o American DJ® serie "Q" disponen de esta función.

*37. ENCHUFE REMOTO DEL CANAL 2 –* Conecte el cable de 8 pins de este enchufe al conector remoto del canal 1 del reproductor. Esto le permitirá controlar las funciones del reproductor 2*.*

### *38. ENCHUFE DE CONTROL DEL CANAL 2 -*

Conecte el mini-enchufe provisto desde CUE, que se encuentra en la parte posterior de la unidad de CD, a la salida de CONTROL de una mezcladora American Audio® o American DJ® compatible. Así se habilita la función "Q" Start para CD. Sólo las mezcladoras American Audio o American DJ® serie "Q" disponen de esta función.

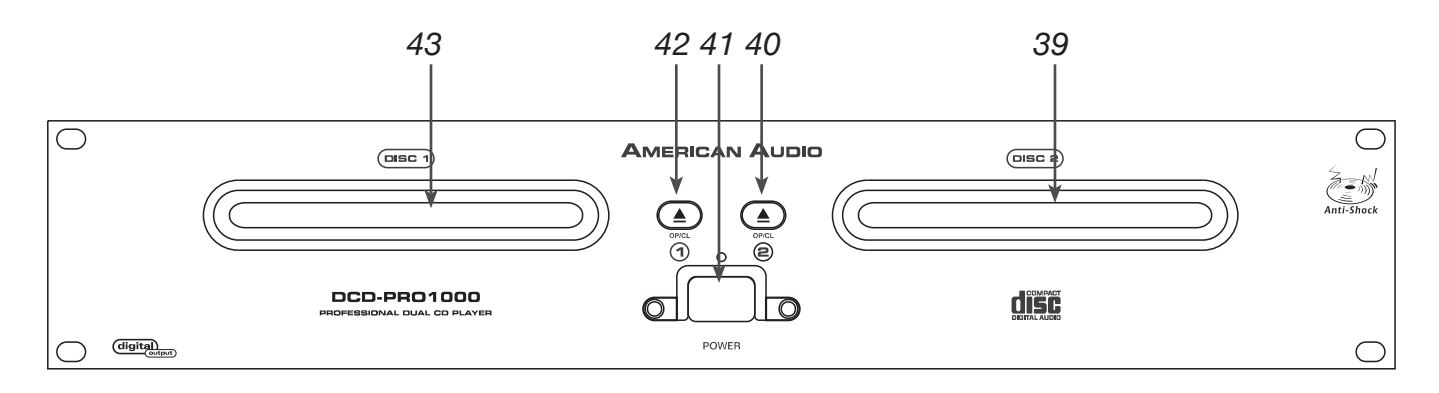

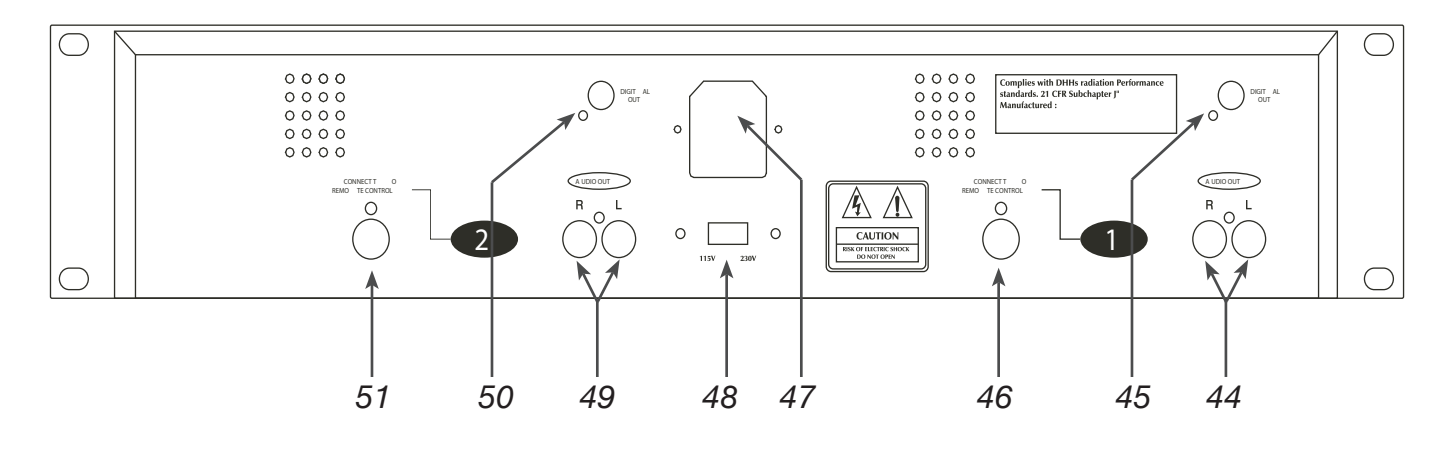

### *Figura 4*

#### *B. UNIDAD TRANSPORTADORA (FIGURA 4)*

#### *39. BANDEJA TRANSPORTADORA DE LA*

*UNIDAD 2 -* Esta bandeja se utiliza para cargar un CD en el mecanismo de la unidad 2 y también para retirarlo de éste. La bandeja se abre y se cierra pulsando el Botón DRIVE 2 OPEN/CLOSE (40). Nunca debe forzarse el desplazamiento de la bandeja para abrirla o cerrarla mientras el suministro eléctrico está inactivo.

#### *40. Botón DRIVE 2 OPEN/CLOSE (Transport Tray*

*Open/Close) –* Este botón se utiliza para abrir y para cerrar la bandeja transportadora de la unidad 2. NOTA: Cuando un disco ya está cargado en la bandeja transportadora, ésta no abrirá hasta que la unidad se encuentre en modo cue o pausa.

#### *41. INTERRUPTOR DE ENERGÍA (POWER*

*SWITCH) –* Este botón se utiliza para controlar el suministro de energía de la unidad principal. Se encenderá un LED azul directamente arriba de este interruptor, lo que indicará que el suministro de

energía está activo.

*42. Botón DRIVE 1 OPEN/CLOSE (Transport Tray Open/Close) –* Este botón se utiliza para abrir y para cerrar la bandeja transportadora de la unidad 1. NOTA: Cuando un disco ya está cargado en la bandeja transportadora, ésta no abrirá hasta que la unidad se encuentre en modo cue o pausa.

#### *43. BANDEJA TRANSPORTADORA DE LA*

*UNIDAD 1 -* Esta bandeja se utiliza para cargar un CD en el mecanismo de la unidad 1 y también para retirarlo de éste. La bandeja se abre y se cierra pulsando el Botón DRIVE 1 OPEN/CLOSE (42). Nunca debe forzarse el desplazamiento de la bandeja para abrirla o cerrarla mientras el suministro eléctrico está inactivo.

*44. AUDIO OUT R & L DE LA UNIDAD 1-* Envían una señal de salida análoga mono derecha e izquierda. Utilice estos enchufes para enviar audio están-

dar a una mezcladora o receptor. El enchufe rojo es la salida del canal derecho, y el blanco es la salida del canal izquierdo.

*45. DIGITAL OUT DE LA UNIDAD 1-* Este enchufe envía una señal de salida estéreo digital. Por medio de esta opción es posible crear copias casi perfectas de un disco a un Mini disc, un CD grabable (CD-R) o cualquier otro dispositivo de grabación con entrada digital.

*46. ENCHUFE REMOTO DEL CANAL 1 –* Conecte el cable de 8 pins de este enchufe al conector remoto del canal 1 del control remoto. Esta opción le permitirá controlar las funciones del reproductor con la unidad remota.

*47. CONECTOR DE POTENCIA –* Esta opción es la conexión principal de suministro de energía. Sólo utilice el cable de suministro de energía polarizado provisto. Cualquier otro suministro de energía podría causar daños graves en la unidad. Asegúrese de que el tipo de potencia utilizado a nivel local coincide con el voltaje requerido por la unidad.

*48. SELECTOR DE TENSIÓN –* Dado que el tipo de tensión eléctrica varía según el lugar, la unidad cuenta con un interruptor para seleccionar el voltaje, incorporado al diseño del aparato. Esta opción permite seleccionar la entrada de tensión de 120v ó 220v, según las dos fuentes principales de energía. Es importante siempre desconectar el tomacorriente eléctrico cada vez que vaya a cambiarse el tipo de tensión.

*49. AUDIO OUT R & L DE LA UNIDAD 2-* Envían una señal de salida análoga mono derecha e izquierda. Utilice estos enchufes para enviar audio estándar a una mezcladora o receptor. El enchufe rojo es la salida del canal derecho, y el blanco es la salida del canal izquierdo.

*50. DIGITAL OUT DE LA UNIDAD 2-* Este enchufe envía una señal de salida estéreo digital. Por medio de esta opción es posible crear copias casi perfectas de un disco a un Mini disc, un CD grabable (CD-R) o cualquier otro dispositivo de grabación con entrada digital.

*51. ENCHUFE REMOTO DEL CANAL 2 –* Conecte el cable de 8 pins de este enchufe al conector remoto del canal 2 del control remoto. Esta opción le permitirá controlar las funciones del reproductor con la unidad remota.

#### *D. PANEL DEL VISOR LCD (FIGURA 5)*

*52. INDICADOR DE REPRODUCCIÓN (PLAY) –* Este indicador se ilumina cuando la unidad se encuentra en modo de reproducción.

*53. INDICADOR DE PISTA (TRACK) –* Este indicador de dos dígitos detalla en forma visual la pista actualmente de referencia o en ejecución.

*54. Visor Visual Marker con relación 1:1 -* Indica el sentido en que gira el CD. Si la dirección de rotación es contraria al sentido de las agujas del reloj, el CD se está reproduciendo en reversa.

*55. INDICADOR DE REPRODUCCIÓN SIMPLE (SINGLE) –* Por medio de esta función se indica si la unidad de CD se encuentra en modo de reproducción simple, es decir, si la pista sonará sólo una vez y luego volverá al modo de referencia CUE. Si el indicador no está encendido, la unidad se encuentra en modo de reproducción continua. Cuando éste es el caso, se ejecutan todas las pistas restantes del disco. Una vez transcurrida la reproducción de todas las pistas, la unidad vuelve al modo de referencia CUE.

*56. LOOP –* El ícono correspondiente al efecto de rulo titila cuando la unidad está en modo loop (de rulo). La señal se ilumina cuando se crea un rulo, pero no está sonando.

*57. INDICADOR RELOOP –* La señal aparece cuando se hace un rulo o cuando todo está listo para efectuarlo.

*58. INDICADOR REMAIN (TIEMPO RESTANTE) –* Cuando aparece la palabra "REMAIN" en el visor LCD (34), el valor detallado (65, 66, y 67) en el visor LCD indica el tiempo restante de la pista en curso.

*58. INDICADOR TOTAL/REMAIN (TIEMPO TOTAL/ RESTANTE) –* Cuando aparecen las palabras "TOTA" y "REMAIN" en el visor LCD (34), el valor detallado (54, 55, y 56) en el visor LCD (34) indica el tiempo restante total del disco.

*59. INDICADOR DE PAUSA (PAUSE) –* Esta opción se ilumina cuando la unidad de reproducción está en modo de pausa.

©American Audio® - www.AmericanAudio.us - DCD-PRO1000™ Instruction Manual Page 15 *60. INDICADOR DE MEMORIA –* Esta señal cumple dos funciones. El contorno con forma de recipiente indica el estatus de la memoria de referencia cue; si la silueta del recipiente aparece llena, es porque la memoria está completa. Las cinco barras que se ven en el "recipiente" de la memoria señalan el estado anti-shock (a prueba de golpes) de la misma. Cada

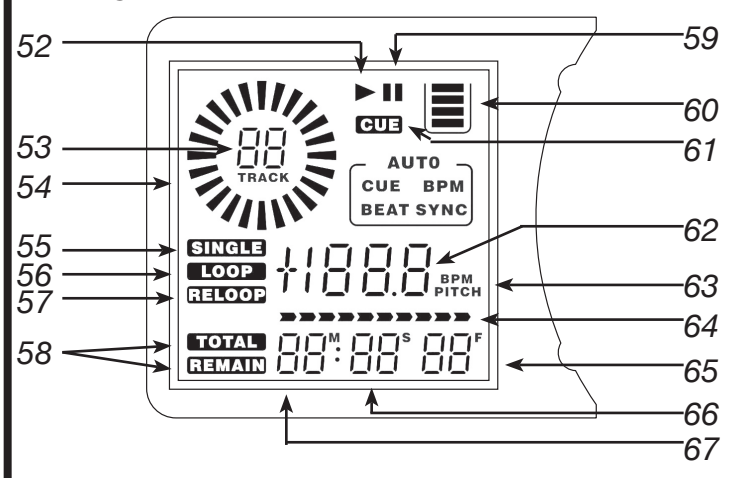

*Figura 5*

barra o línea significa dos segundos de anti-shock digital. Las funciones de búsqueda no funcionarán hasta tanto las barras estén completas.

*61. INDICADOR CUE –* Esta opción se ilumina cuando la unidad está en modo de referencia CUE y titila cada vez que se fija un nuevo punto de referencia.

*62. MEDIDOR PITCH/BPM-* Esta función indica el porcentaje de tono aplicado por medio del deslizador de tono (PITCH SLIDER)(18) o los BPMs (compases por minuto).

*63. INDICADOR BPM/PITCH –* Esta opción se ilumina cuando se activa.

*64. BARRA DE INDICACIÓN DE TIEMPO –* Por medio de esta opción se obtiene una aproximación visual del tiempo restante de la pista o del disco. La barra comenzará a titilar cuando un CD o pista esté por acabarse si la unidad se encuentra en modo "SINGLE".

*65, 66, 67. VISOR DE TIEMPO –* Esta opción sirve para indicar detalladamente los minutos, segundos y cuadros. Aparecerá el tiempo total, transcurrido o restante de un disco o pista. Dicho tiempo reflejará directamente el indicador de tiempo: TOTAL REMAIN (TIEMPO TOTAL RESTANTE)(58) O REMAIN (TIEMPO RESTANTE)(58).

### **FUNCIONES BÁSICAS**

#### *1. CARGA/EXPULSIÓN DE DISCOS (LOAD/EJECT)*

La unidad DCD-PRO1000™ solamente reproduce CDs de 3 pulgadas y de 5 pulgadas. Los CDs de forma ovalada o con diseños antiguos no son compatibles. Es importante sostener el CD por los bordes al introducirlo en la bandeja transportadora (ver figura 6). Coloque el disco con la cara de la etiqueta hacia arriba cuando vaya a cargarlo en la bandeja transportadora. Nunca toque la cara donde se lee la señal (la superficie brillante). Para retirar el disco de la bandeja, pulse el botón EJECT (1) de expulsión (ver Figura 7).

#### *PRECAUCIÓN:*

- **NUNCA** debe intentarse cargar objetos que no sean discos compactos de 3 pulgadas o de 5 pulgadas.
- *NUNCA* debe intentarse cargar más de un disco por vez, porque podrían ocasionarse serios daños a la unidad.

*• NUNCA* force el desplazamiento de la bandeja para abrirla o cerrarla mientras el suministro eléctrico está inactivo, porque pueden ocasionarse serios daños en el sistema y un mal funcionamiento de la unidad.

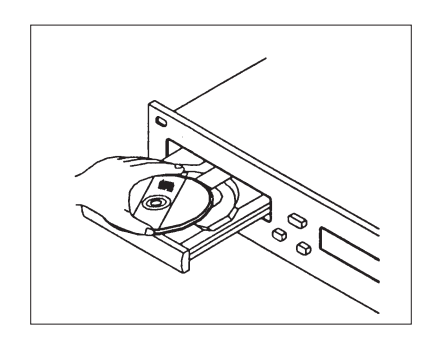

*Figura 6: Siempre sostenga el CD por los bordes y con la cara de la etiqueta hacia arriba cuando vaya a cargarlo en la unidad de reproducción.*

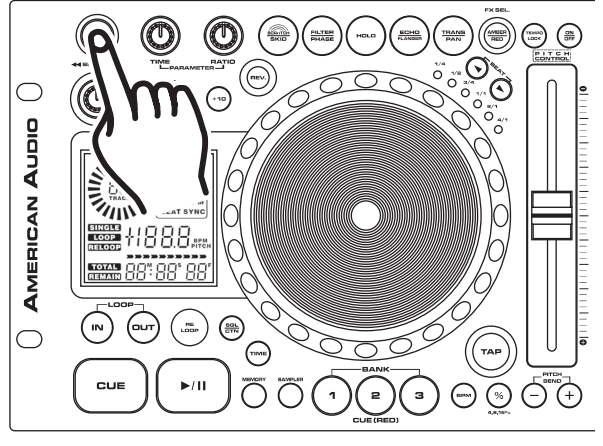

*Figura 7: Mantenga el botón del expulsar para quitar un disco.*

#### *2. SELECCIÓN DE PISTAS*

Seleccione la pista deseada por medio de alguno de los dos botones TRACK (3 Y 4). Al pulsar los botones TRACK (3 y 4) una vez, se pasará a la pista siguiente o anterior, según sea el caso. Si se mantienen presionados hacia abajo los botones TRACK (3 Y 4), las pistas pueden cambiarse de manera continua y más rápida. Si se usan los botones TRACK (3 Y 4) para seleccionar una nueva pista durante la reproducción (ya hay una pista en modo de reproducción), esta nueva pista comenzará a sonar inmediatamente después de que se haya completado la operación de búsqueda.

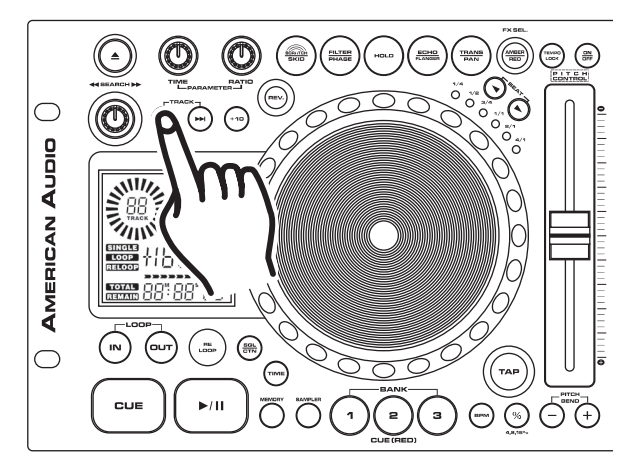

*Figura 8:* Al pulsar el botón de reversa (reverse) se salta hacia la pista previa.

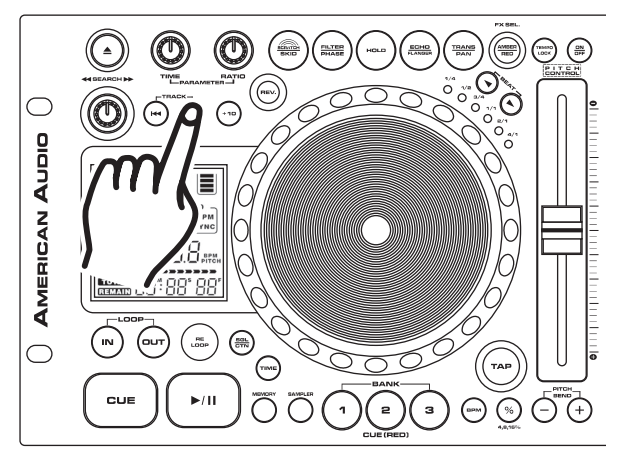

*Figura 9:* Al pulsar el botón de avance (forward) se salta hacia la pista siguiente.

#### *3. INICIO DE LA REPRODUCCIÓN - Figura 10*

Inserte un CD de audio, tal como se describe en la página 16 (CARGA/EXPULSIÓN DE DISCOS). A continuación, si presiona el botón PLAY/PAUSE (32) y hay un CD cargado en la unidad, la  $\circ$ reproducción se iniciará en forma inmediata. No bien comience a sonar el disco, se iluminará la indicación PLAY (52). El punto en donde comienza la reproducción (punto de referencia cue) se guarda automáticamente en la memoria. Cada vez que se presione el botón CUE (33) y se suelte, la unidad volverá a este punto de referencia (el punto en donde se inició la reproducción).

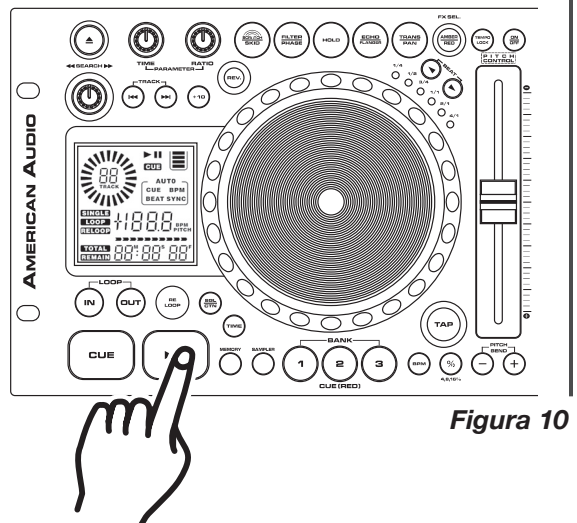

#### *4. AUTO CUE*

Por medio de esta función se establece de manera automática un punto de referencia para la primera fuente de sonido cuando se inserta un CD. El primer punto de referencia fijado siempre será el principio de la pista número 1. Si se selecciona una nueva pista antes de pulsar el botón PLAY (32), se determinará un nuevo punto de referencia CUE que indique el nuevo punto de inicio.

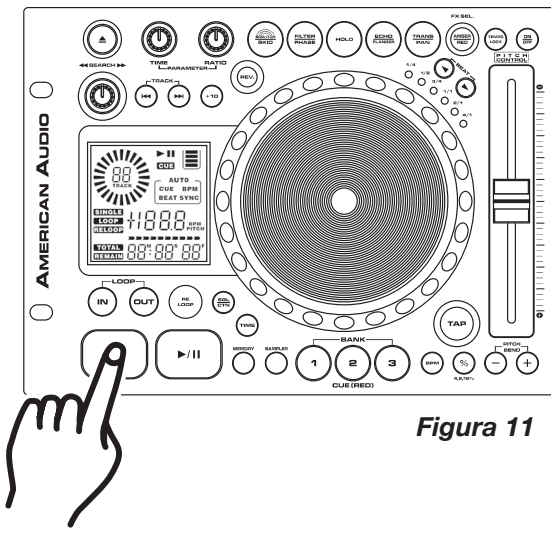

#### *5. INTERRUPCIÓN DE LA REPRODUCCIÓN - Figuras 10 y 11*

Al interrumpirse la reproducción no se detiene el funcionamiento de la unidad; el mecanismo sigue activo, pero la pista ingresa en modo de pausa o de referencia, razón por la cual, puede reanudarse inmediatamente la reproducción. El mecanismo dejará de funcionar sólo cuando se retire el disco o cuando haya pasado a modo sleep (inactivo). Existen dos maneras para detener (pausar) la reproducción:

- 1) Presionar el botón PLAY/PAUSE (32) mientras la pista está sonando. Así se hará una pausa durante la reproducción a partir del punto exacto en que se pulsó la tecla PLAY/PAUSE BUTTON (32).
- 2) Al presionar el botón CUE (33) mientras está sonando un tema, se hace una pausa en la reproducción y la pista vuelve al último punto de referencia que se había fijado.

#### *6. PAUSA - Figura 10*

Por medio de la función de pausa es posible interrumpir la reproducción en el preciso momento en que se pulsa el botón PLAY/PAUSE (32). Cada vez que se presiona el BOTÓN PLAY/PAUSE (32), se pasa alternativamente de modo reproducción a modo pausa. Cuando la unidad se encuentra en modo pausa, se ilumina el modo PAUSE INDICATOR (59) del visor LCD (34) y el indicador del Botón PLAY/PAUSE BUTTON (32) de color verde titila.

#### *7. BÚSQUEDA DE CUADROS (FRAME SEARCH)*

Esta función permite pasar una pista cuadro por cuadro y así encontrar y establecer un punto de referencia, muestra o rulo. Para emplear esta alternativa primero se debe pasar a modo de pausa (ver sección 5) o modo de referencia (ver sección 9) y a continuación girar la rueda de búsqueda JOG WHEEL (20) para desplazarse a través de una pista (Figura 12). Al girar la rueda en el sentido de las agujas del reloj, la búsqueda por cuadros se realiza hacia adelante; por el contrario, si la rueda se gira en sentido inverso al de las agujas del reloj, la búsqueda por cuadros se realiza hacia atrás. Cuando se utiliza la rueda de búsqueda (20), la función de monitoreo (nivel de auricular) permite oír los cuadros que se van pasando. Una vez encontrado el punto de inicio deseado, puede establecerse un punto de referencia (inicial) presionando el BOTÓN PLAY/PAUSE (32), como se indica en la Figura 10. Al pulsar el BOTÓN CUE (33), como se ilustra en la Figura 11, se vuelve al punto inicial que acababa de fijarse.

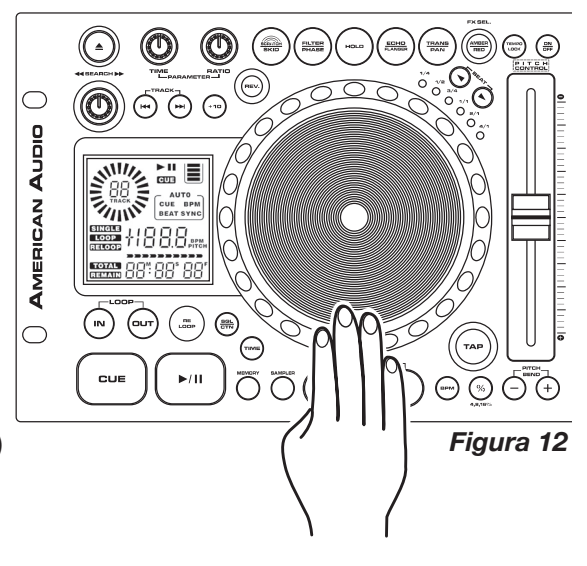

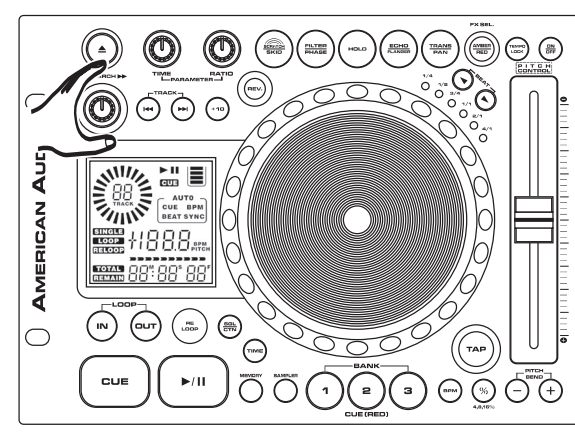

#### *8. EXPLORACIÓN (AVANCE RÁPIDO / RETROCESO RÁPIDO) (SCANNING FAST FORWARD / FAST REVERSE)*

Esta función permite realizar una búsqueda rápida en el disco o en una pista. Al girar la perilla de búsqueda SEARCH KNOB (11) en el sentido de las agujas del reloj se avanza en forma rápida; por el contrario, al moverla en el sentido opuesto a las agujas del reloj, se retrocede *en* forma rápida. La exploración puede hacerse conforme a cuatro velocidades distintas de avance o cuatro de retroceso, según cuánto se gire la perilla.

*Figura 13*

### *9. CÓMO ESTABLECER Y GUARDAR UN PUNTO DE REFERENCIA CUE:*

Cómo establecer un punto de referencia cue:

Un punto de referencia cue es el lugar exacto en donde comenzará la reproducción al pulsar el BOTÓN PLAY/ PAUSE (32). Pueden establecerse puntos de ese tipo en cualquier sitio del disco o de una pista. Pueden establecerse hasta cuatro puntos de referencia independientes por disco. Tres de estos puntos de referencia se guardan en los botones del banco de memoria BANK BUTTONS 1-3 (29) y uno se comparte con el BOTÓN IN (25) Y el CUE (33). Existen dos (2) formas de establecer y crear un punto CUE, tal como se ilustra en las figuras 14 y 15.

1) Una de ellas consiste en presionar el BOTÓN DE ENTRADA IN (25) mientras el disco está sonando. Así se creará un punto de referencia CUE sin interrumpir la reproducción de la música. Al pulsar el BOTÓN CUE (33), se volverá al mismo punto que había quedado marcado cuando se presionó el BOTÓN CUE (33). En este momento se puede guardar el punto de referencia CUE en cualquiera de los BOTONES BANK 1-3 (29). Al pulsar el BOTÓN CUE (33) o el BOTÓN IN (25) se volverá exactamente a este punto.

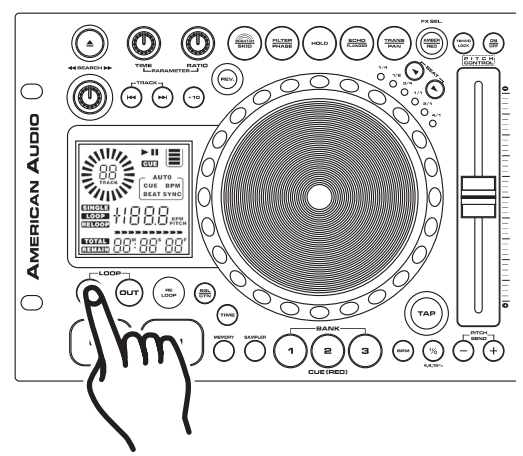

*Figura 14*

2) La segunda alternativa es utilizar la rueda de búsqueda JOG WHEEL (20) para programar un punto de referencia cue. Mientras el disco se encuentra en modo de pausa (PAUSE) o referencia (CUE), utilice la rueda de búsqueda JOG WHEEL (20) para pasar por las pistas y encontrar el punto de inicio deseado. Una vez ubicada la posición deseada, presione el BOTÓN PLAY (32) para establecer el punto de referencia cue. Al pulsar el BOTÓN CUE (33) o el BOTÓN IN (25) se volverá exactamente a este punto.

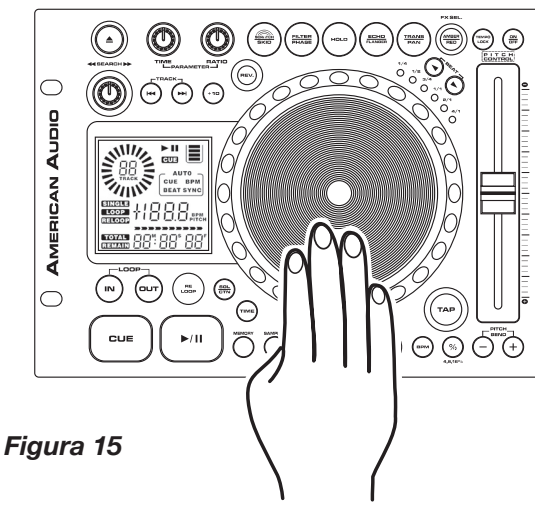

#### *Cómo guardar un punto de referencia Cue:*

Una vez fijado el punto de referencia, según alguno de los procedimientos explicados más arriba, en la página 16, es posible guardarlo en uno de los BOTONES BANK (29) de la memoria. Luego de guardar este punto de referencia en la memoria, se lo puede recuperar en cualquier momento, incluso después de haber extraído el disco o luego de haber apagado la unidad. Es posible guardar un máximo de tres puntos de referencia cue por disco y un total de 1.500 en la memoria de la unidad. La silueta de recipiente memory bucket (39) que aparece en el visor LCD (34) indicará la cantidad aproximada de memoria disponible. Un PUNTO DE REFERENCIA CUE o una MUESTRA puede guardarse en un Botón BANK (29)(Ver "cómo crear un rulo de muestra", en la página 22); no ambas cosas.

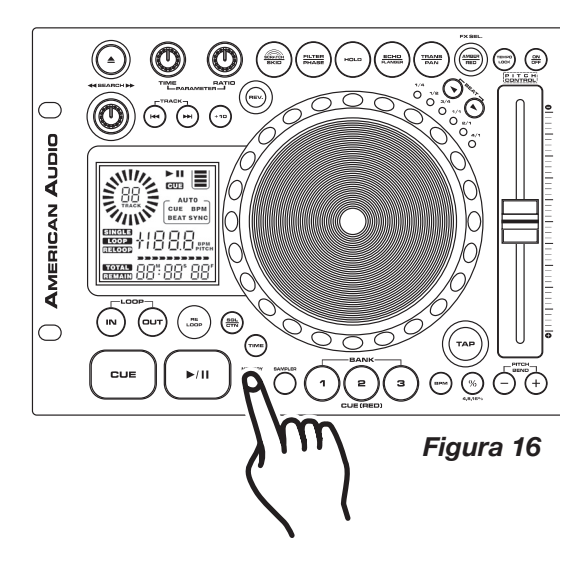

#### **Cómo guardar un punto de referencia Cue:**

- 1) Cree un punto de referencia Cue siguiendo alguno de los dos métodos indicados más arriba, en la página 18. Pulse el BOTÓN MEMORY (31), como se indica en la Figura 16. La señal LED azul se iluminará para indicar que se acaba de activar la función para guardar en memoria. En este momento, se puede presionar alguno de los tres BOTONES BANK (29) para almacenar el punto de referencia en la memoria (Figura 17). A continuación titilará la señal LED que corresponda al BOTÓN BANK (29) presionado. Dicha señal azul en el BOTÓN BANK (29) se tornará roja y permanecerá iluminada a fin de indicar que una muestra o punto de referencia cue ha sido guardado en la memoria. La señal LED azul de la memoria entonces se apagará.
- 2) Repita los pasos anteriores para guardar hasta otros tres puntos de referencia cue. Una vez almacenados los tres puntos de referencia cue, podrá recuperarlos en el momento que lo desee. Durante la reproducción, los puntos de referencia comenzarán a ejecutarse de manera instantánea sin que se interrumpa la música. Para acceder a un determinado punto de referencia cue, es indispensable que el CD sobre el cual se creó el punto se encuentre dentro de la unidad reproductora.

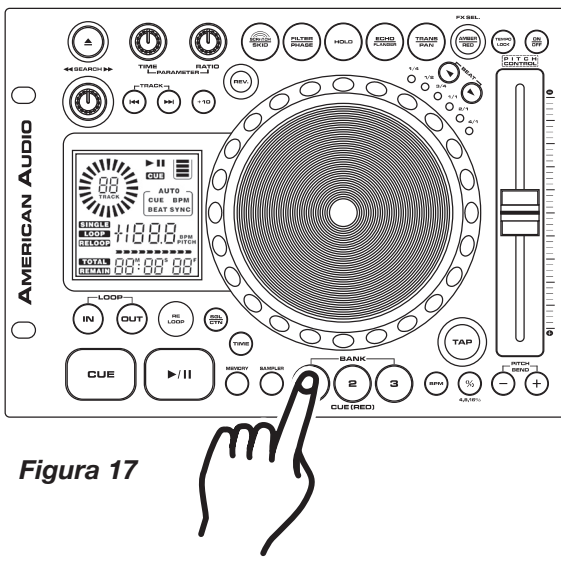

### **10. CÓMO CREAR Y REPRODUCIR UN RULO CONTINUO**

Un rulo continuo es un efecto que simula un golpeteo repetido sin interrupción del sonido. Puede emplearse para crear un efecto impactante mientras se está mezclando. No tiene límite de tiempo; es más, puede "loopearse" la totalidad del disco. El rulo continuo se crea entre dos puntos continuos de un disco.

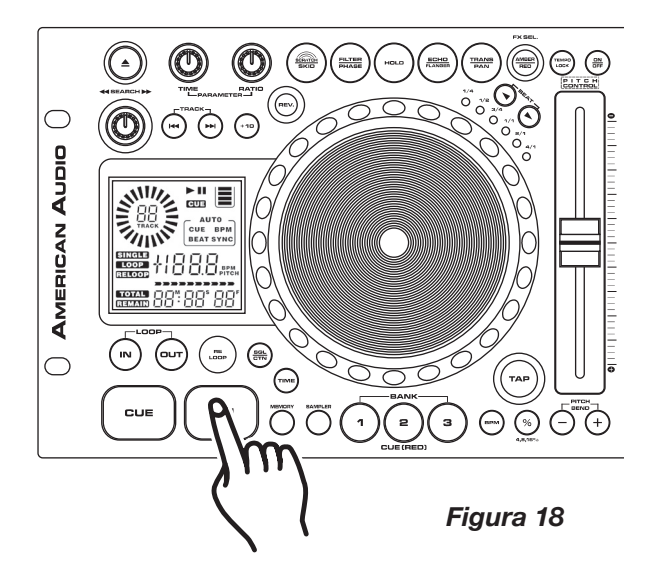

1) Pulse el BOTÓN PLAY/PAUSE (32) para activar el modo de reproducción

2) Presione el BOTÓN IN (25) para fijar el punto de inicio del RULO CONTINUO (SEAMLESS LOOP). El LED del BOTÓN IN (25) titilará.

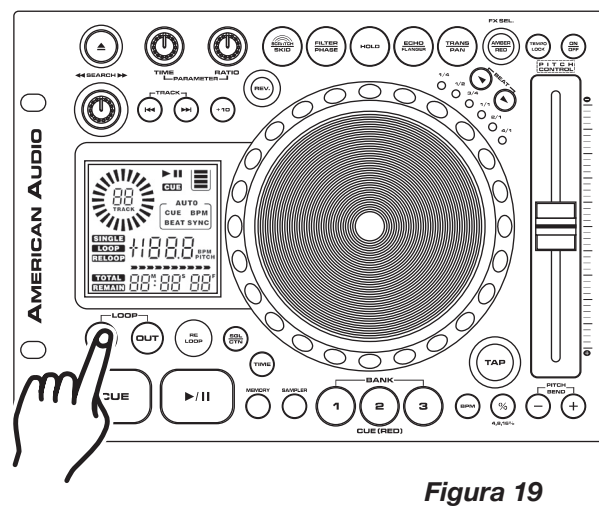

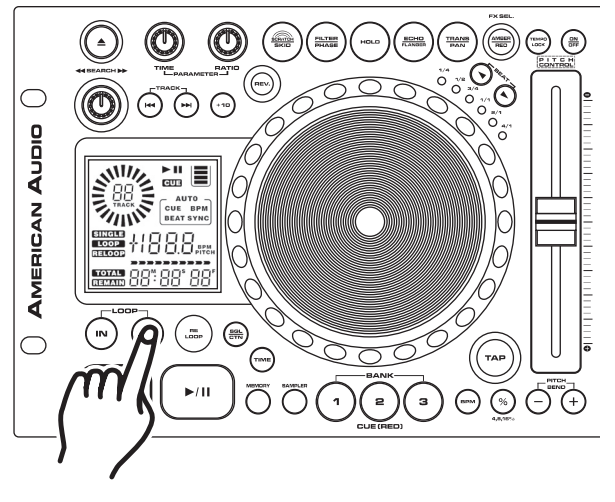

3) Presione el BOTÓN OUT (24) para fijar el punto de finalización del RULO CONTINUO (Figura 20). Las señales LED correspondiente al BOTÓN IN (25) y OUT (24) comenzarán a titilar rápidamente para indicar que el modo rulo continuo (SEAMLESS LOOP) acaba de activarse.

*INDICADORES DE RULO LCD –* Durante un rulo continuo, los indicadores de rulo LOOP (49) y RELOOP (50) aparecerán en el visor LCD (34) para señalar que está activo el efecto de rulo.

*Figura 20*

*CÓMO ABANDONAR EL EFECTO DE RULO –* Para salir de un rulo continuo (SEAMLESS LOOP), presione el BOTÓN OUT (24). Las señales LED correspondientes al BOTÓN IN (25) y al BOTÓN OUT (24) permanecerán encendidas, pero dejarán de titilar. La reproducción de música se reanudará en forma normal (Figura 21). Ambas señales LED del BOTÓN IN (25) y del BOTÓN OUT (24) permanecerán encendidas para indicar que hay un rulo guardado en la memoria.

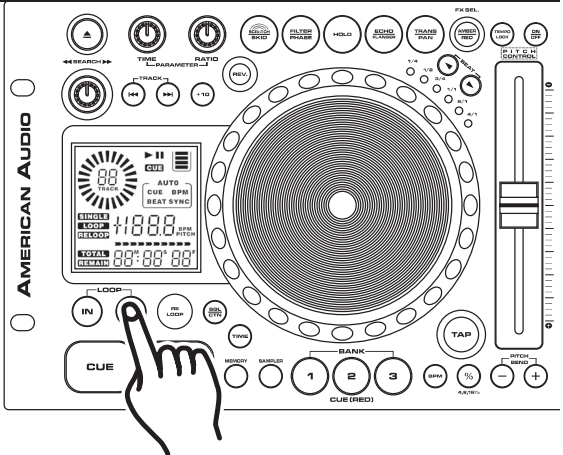

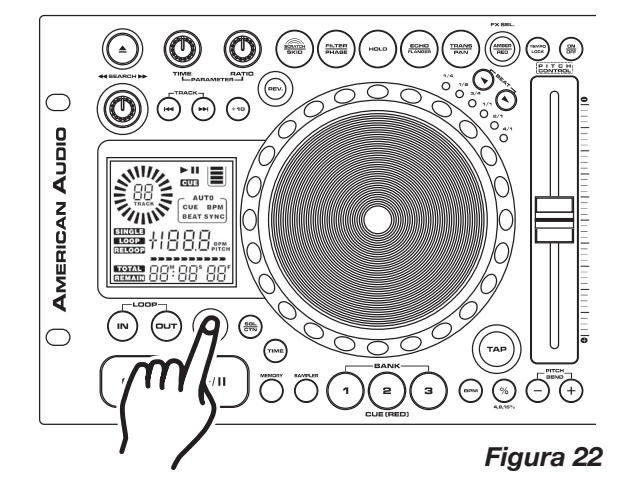

*REPETICIÓN DE UN RULO –* La función RELOOP (23) permite recuperar en cualquier momento el rulo guardado en la memoria. Las señales LED del BOTÓN IN (25) y DEL BOTÓN OUT (24) indicarán que existe algún rulo guardado en la memoria y que puede reproducirse en cualquier momento. Para repetir un rulo, presione el BOTÓN RELOOP (23). Las señales LED correspondientes al BOTÓN IN (25) y OUT (24) volverán a titilar para indicar que se ha activado el modo de rulo continuo SEAMLESS LOOP (Figura 22) y que el rulo que se había almacenado en la memoria comenzará a reproducirse de inmediato.

*Efecto de tartamudeo o "stutter":* Se puede utilizar un rulo para crear este efecto de tartamudeo o "stutter". Cuando se está reproduciendo un rulo, presione el BOTON IN (25) en forma reiterada para crear este efecto.

### *11. CÓMO EDITAR UN RULO:*

*Nota:* únicamente puede editarse el punto de finalización del rulo. El rulo puede acortarse o prolongarse. Antes de editar un rulo continuo primero se debe crear uno. Si todavía no lo hizo, siga las instrucciones del paso 10 para crearlo. Si ya existe un rulo continuo, presione el BOTÓN RELOOP (23) para activarlo (Figura 22), si es que aún no está activo. Para editar el punto de culminación de rulo:

*Figura 21*

- Presione el BOTÓN OUT (24) para volver a la reproducción nor-1) mal desde el punto de referencia cue del rulo. (Figura 21) Así se saldrá del modo de rulo continuo y se podrá editar el punto de finalización correspondiente.
- Presione el BOTÓN OUT (24) una vez más cuando llegue a su 2) nuevo punto de finalización (Figura 21).
	- PARA LOGRAR UN RULO MÁS CORTO: Presione el BOTÓN OUT (24) en un punto anterior de la pista (Figura 23).
	- PARA LOGRAR UN RULO MÁS PROLONGADO: Presione el BOTÓN OUT BUTTON (24) en un punto posterior de la pista (Figura 23).

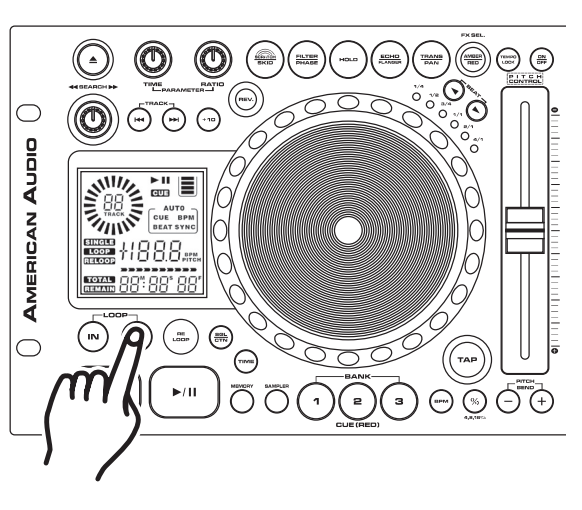

*Figura 23*

#### *12. Cómo usar el grabador de efectos (sampler) incorporado:*

La unidad DCD-PRO1000™ cuenta con un sampler avanzado. Se pueden guardar hasta tres muestras en los tres BOTONES BANK (29). (Hay que tener en cuenta una vez más que se pueden guardar solamente un punto de referencia CUE o una MUESTRA en un BOTÓN BANK (29); no ambas cosas). La muestra puede durar 6,5 segundos como máximo. Se puede recuperar una muestra mientras se está reproduciendo un CD, mientras la unidad de CD se encuentra en modo del pausa (PAUSE MODE), con la función Flash Start™ (Ver Flash Start™ en la sección siguiente), o incluso cuando se ha retirado un CD. La reproducción de una muestra puede realizarse en cualquier momento, sin que con esto se interrumpa la música. Si la muestra se ejecuta mientras la unidad se encuentra en modo de reproducción, el sonido de la primera se superpondrá a la fuente de música en curso. La muestra puede reproducirse una vez o en modo continuo. Tal como ocurre con los puntos de referencia cue, es posible guardar aproximadamente 384 (128 x 3) muestras en la memoria (dependiendo del espacio libre disponible). La silueta de recipiente MEMORY BUCKET (57) que aparece en el visor LCD (34) *indicará la memoria restante aproximada.*

#### *Para crear una muestra:*

1) Inicie un rulo (ver "Cómo crear un rulo continuo", en la página 20). Si el rulo tiene más de 6,5 segundos, no puede guardarse como muestra y entonces se guardará en forma automática como punto de referencia CUE.

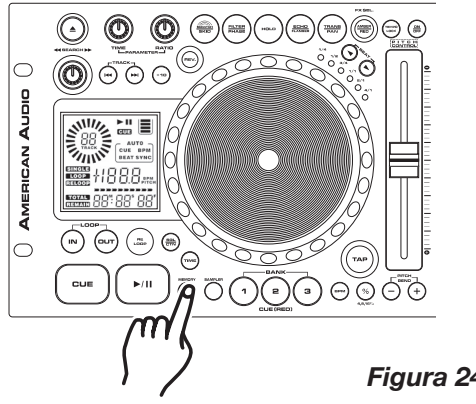

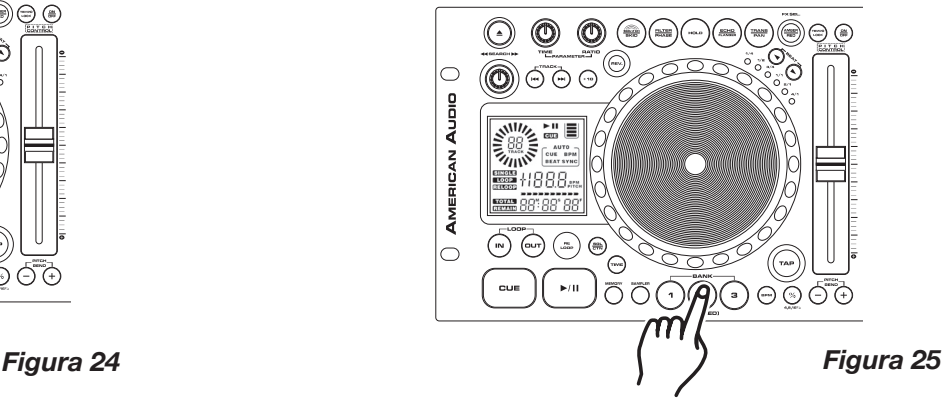

2) Presione el BOTÓN MEMORY (31). El BOTÓN MEMORY (31) se iluminará en color rojo, lo que indicará que la memoria está lista para almacenar.

3) Seleccione y presione uno de los tres BOTONES BANK (29) en donde desea guardar su rulo y presione ese botón.

4)La señal LED correspondiente al BOTÓN MEMORY (31) se apagará una vez que la muestra haya sido almacenada en la memoria.

5)La muestra ya ha sido guardada. El rulo original que usted utilizó para crear la muestra seguirá reproduciéndose hasta que se presione BOTÓN OUT (24) (Figura 23).

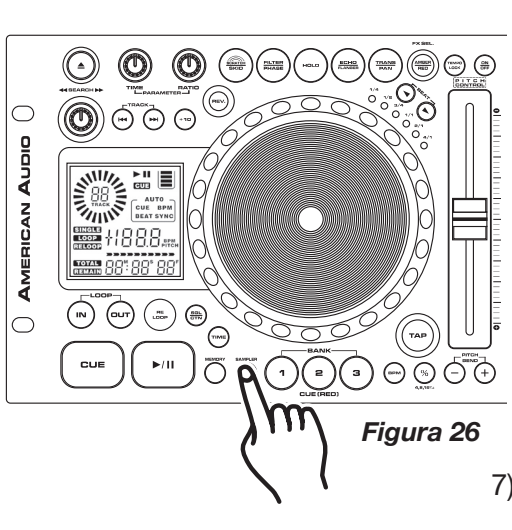

A partir de ahora, la muestra guardada puede recuperarse en cualquier momento, incluso cuando la unidad se encuentre en modo de PAUSA (PAUSE). Para recuperar la muestra, asegúrese de que la función muestra esté activada y presione el BOTÓN SAMPLE (30) hasta que se encienda la señal LED roja del botón muestra. Para reproducir la muestra en modo de rulo continuo, deje encendida la función muestra. Si desea reproducir la muestra sólo una vez, apague la función de muestra inmediatamente después de iniciarla. Cuando la función de muestra permanece encendida, la muestra sigue sonando hasta que la función sea apagada. 6)

Vista previa de la muestra: Se puede también reproducir una vista previa de la muestra en cualquier momento pulsando y manteniendo presionado el BOTÓN BANK (29, que almacena una muestra. Tenga en cuenta que la función vista previa (Preview) sólo funciona si el CD original utilizado para crear la muestra se inserta en la unidad.

*Aviso importante:* Si se intenta activar la muestra sin encender la 7) función de muestra, el BOTÓN BANK (39) actuará como punto de referencia cue.

#### *Cómo cambiar los parámetros de una muestra:*

Al modificar los parámetros de la muestra es posible cambiar el volumen (SV) y el tono (SP) de la misma. Los valores de parámetro correspondientes al tono oscilan entre -0 94~0 00~+0 94 mientras que en el caso del volumen, los valores se extienden de 0 00 a 2 55 (0 00 es el más bajo). Cuanto más alto sea el valor, mayor será el porcentaje de tono o volumen. Es importante comprender que el valor de tono es básicamente un ajuste de velocidad que nada tiene que ver con la calidad tonal. Los valores pueden representar un cambio momentáneo o un ajuste pre-establecido. Los valores de muestra se cambian en tres pasos simples, mientras la unidad se encuentra en modo de reproducción de muestra:

#### *Cómo cambiar los parámetros de una muestra - Velocidad*

Presione el botón correspondiente al tiempo de parámetro PARAMETER TIME (2) mientras se ejecuta una muestra. Luego de pulsar el botón una vez, en el visor LCD (16) aparecerá el siguiente valor: SP +0 00. SP representa el porcentaje de alto (velocidad) de la muestra. +0 00 es la configuración pre-determinada – Reproducción normal. Todos los ajustes se basarán en esta configuración pre-determinada. Al girar la perilla en el sentido de las agujas del reloj, aumenta el tono. Por el contrario, al moverla en la dirección inversa a las agujas del reloj, el valor de los parámetros disminuye.

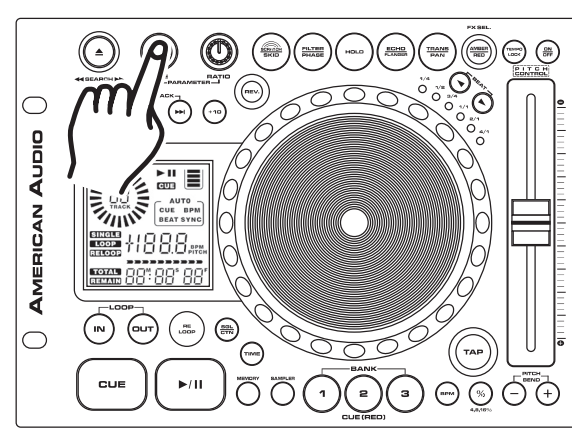

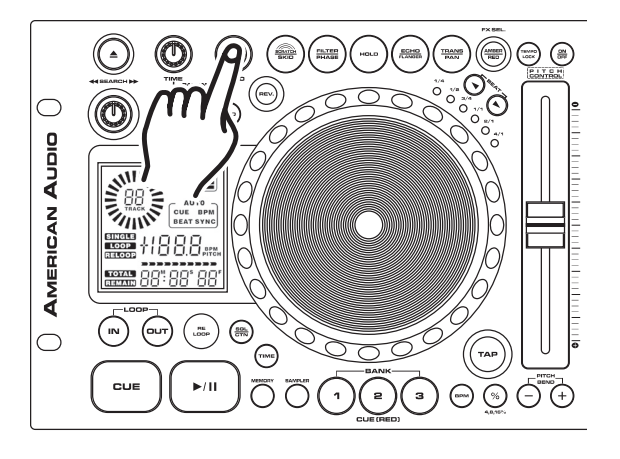

*Figura 27*

*Cómo cambiar los parámetros de una muestra - Volumen* Presione el botón PARAMETER RATIO (3) mientras se ejecuta

una muestra. Luego de pulsar el botón una vez, en el visor LCD (16) aparecerá el siguiente valor: SR 0 00. SR representa el volumen de la muestra. 0 00 es la configuración pre-determinada – Reproducción normal. Todos los ajustes se basarán en esta configuración pre-determinada. Al girar la perilla en el sentido de las agujas del reloj, aumenta el volumen. Por el contrario, al moverla en la dirección inversa a las agujas del reloj, el valor de los parámetros disminuye.

*Figura 28*

#### *Cómo cambiar los parámetros de una muestra – Función Hold Función Hold –*

Este modo permite guardar y proteger los ajustes de parámetro; si la función hold no se activa antes de establecer los parámetros, los ajustes que se realicen serán momentáneos. Si utiliza el BOTÓN HOLD (6), todos los parámetros permanecerán en la memoria de la unidad hasta que sean nuevamente cambiados o se desconecte el suministro eléctrico, salvo que estén almacenados en la memoria de la unidad (Ver Memoria del Sistema, en la página 26).

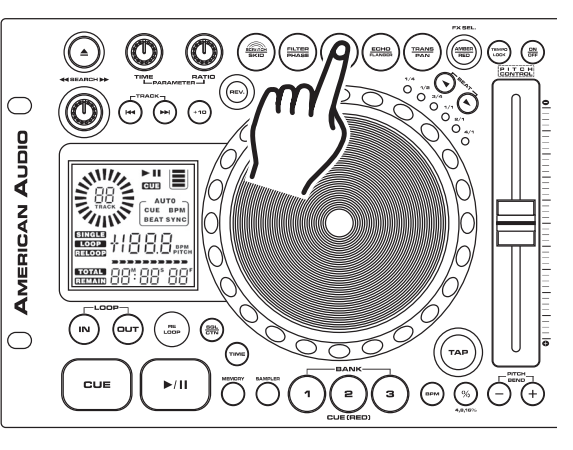

*Figura 29*

#### *13. BOTONES START BANK (FLASH) (BANCO DE MEMORIA) (30):*

Estos botones se utilizan para guardar las muestras y puntos de referencia cue. Puede almacenarse sólo una muestra o un punto de referencia cue en cada uno de estos tres bancos de memoria. Cuando se guarda una muestra en uno de los tres bancos puede emplearse el punto inicial de la misma como punto de referencia cue. Por medio de los BOTONES BANK se puede recuperar y reproducir inmediatamente cualquiera de las muestras o puntos de referencia cue guardados en la memoria, sin interrumpir la música que está sonando. Cuando la unidad se encuentra en modo de muestra, (ver "Cómo usar el grabador de efectos (sampler) incorporado", en la página 22) y durante la reproducción, al presionar cualquiera de los BOTONES BANK en los que se ha almacenado una muestra, se inicia de inmediato la reproducción de dicha muestra sin que por ello se interrumpa la música. Si la unidad se encuentra en modo de muestra y el compartimiento del disco no está en modo de reproducción, al pulsar cualquiera de los BOTONES BANK en los que se halla guardada una muestra se inicia de inmediato la reproducción de dicha muestra.

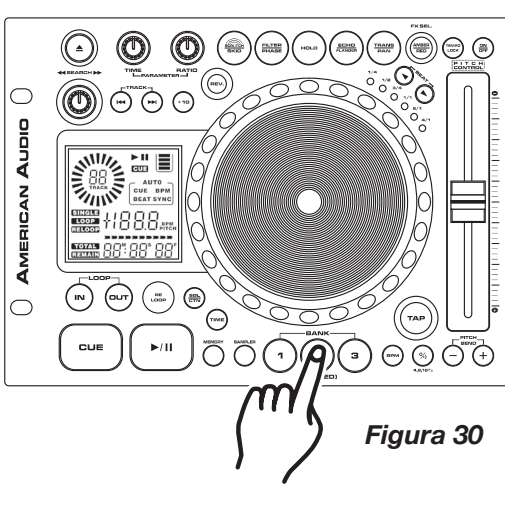

*FUNCIÓN FLASH START™:* La función Flash Start™ permite que cualquier muestra guardada en los BOTONES BANK (29) sea "disparada" por el desvanecedor en la misma forma en que opera la función Q-Start™ (Ver Fader Q-Start™, en la página 7). Sin embargo, hay que tener en cuenta que para que la función Flash Start funcione, la función Q-Start™ tiene que estar activada. Ver página 37 para obtener información acerca de las instrucciones de configuración.

14. RUEDA DE BÚSQUEDA SENSIBLE AL TACTO (Efecto "Bop" o de salto): Esta función permite crear un sonido repetitivo similar al de una pista rayada, logrado cuando se "escracha" la bandeja giradiscos. Este tipo de efecto sirve para crear trucos mientras se mezclan las pistas que están sonando. Crear un efecto de salto "bop" es muy simple. Esta función trabaja con efectos de rayado o scratch (17). Permite que los comandos de reproducción y referencia cue sean controlados con sólo pulsar la rueda de búsqueda sensible al tacto (23).

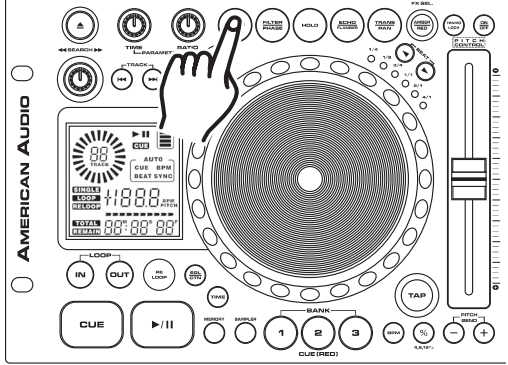

*CÓMO ACTIVAR UNA FUNCIÓN SENSIBLE AL TACTO:* Antes de usar la rueda de búsqueda JOG WHEEL (20) para controlar los comandos de reproducción y referencia cue, primero debe activarse la función de sensibilidad al tacto de dicha rueda. Coteje que la señal LED FX SELECT (9) se haya iluminado en color ámbar para que esté activada el modo de sensibilidad al tacto. Cuando la señal LED FX SELECT (9) se ilumina en color amarillo, pulse y mantenga presionado el BOTÓN SCRATCH (4) hasta que aparezca una señal ámbar intermitente. Así se activará el modo de sensibilidad al tacto.

*Figura 31*

*EN MODO DE REPRODUCCIÓN:* Cuando se encuentra en modo de reproducción y mientras la función de sensibilidad al tacto está activa, la rueda de búsqueda JOG WHEEL (20) puede emplearse para llevar la unidad al último punto de referencia cue. Con sólo tocar la rueda (20) la unidad volverá inmediatamente al último punto de referencia cue establecido y retomará la reproducción sin que se haya interrumpido la música. Básicamente, la rueda de búsqueda JOG WHEEL (20) se convierte en un recurso para lograr el efecto de salto o BOP.

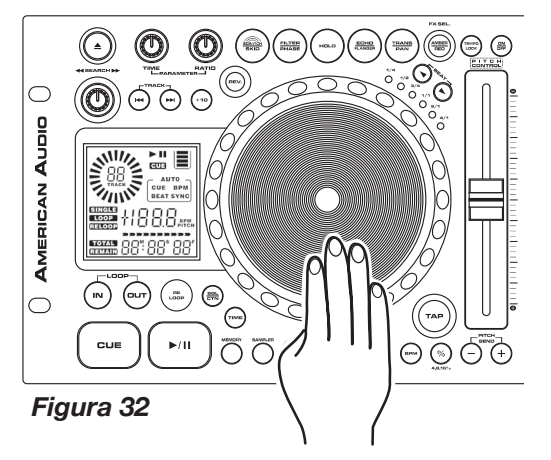

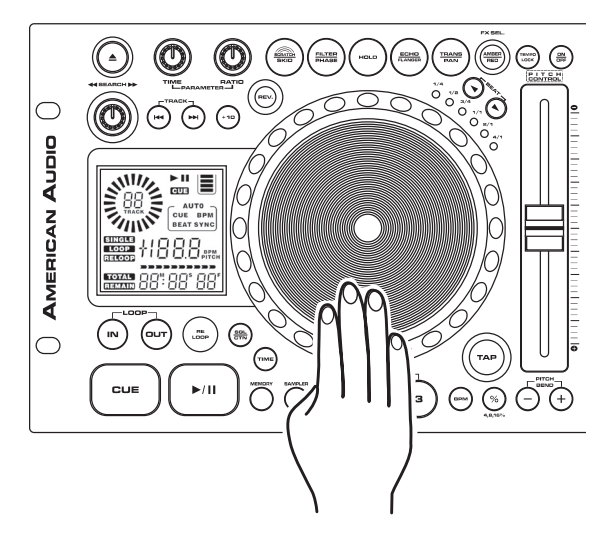

*EN MODO DE REFERENCIA CUE:* Cuando se encuentra en modo de referencia cue y mientras la función de sensibilidad al tacto está activa, se puede pulsar la rueda de búsqueda JOG WHEEL (20) para iniciar la reproducción. La unidad continuará la reproducción hasta que se libere la rueda de búsqueda (20). Al soltar la rueda (20) la unidad vuelve al último punto de referencia.

*Figura 33*

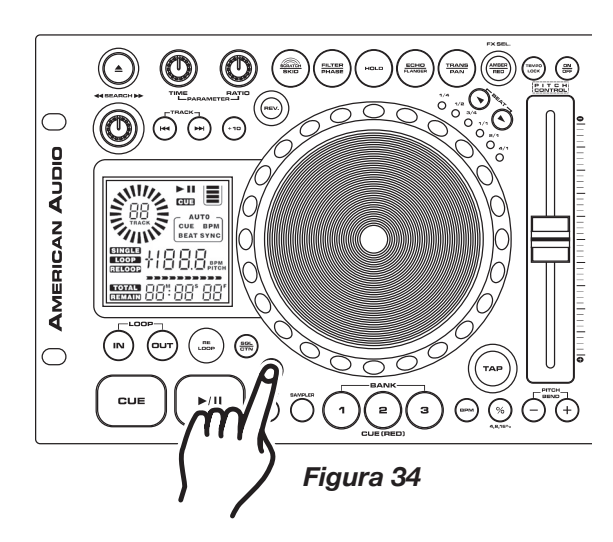

#### *15. CÓMO CAMBIAR EL VISOR DEL TIEMPO (65, 66, Y 67)/ BARRA DE INDICACIÓN DEL TIEMPO (64):*

DURANTE LA REPRODUCCIÓN NORMAL, si se pulsa el BOTÓN TIME (21), cambiará la información del tiempo (65, 66, 67, y 64) en el visor (16). (Ver figura 34). El siguiente es un resumen de las configuraciones relativas al tiempo y su correspondiente definición:

- *ELAPSED (64)* La palabra "ELAPSED" que aparece en 1) el visor LCD (65, 66 Y 67) alude al tiempo transcurrido de las pistas en curso.
- *REMAIN (58)* La palabra "REMAIN" que aparece en el 2) visor LCD (65, 66 Y 67) alude al tiempo restante de las pistas en curso.
- *TOTAL REMAIN (58)* La frase "TOTAL REMAIN" que 3) aparece en el visor LCD (65, 66 Y 67) alude al tiempo restante total de las pistas en curso.

*BARRA DE INDICACIÓN DEL TIEMPO –* Esta alternativa se visualiza como el ícono de una barra y ofrece información sobre los aspectos relativos al tiempo definidos en MEDIDOR DE TIEMPO (65, 66, y 67) Tal como ocurre con el MEDIDOR DE TIEMPO (65, 66, y 67), esta barra también depende de la función de tiempo seleccionada [TIEMPO TOTAL RESTANTE (58) O TIEMPO RESTANTE (58)]. El ícono comenzará a titilar cuando una pista esté por acabarse, independientemente de la función de tiempo en la que se encuentre el usuario. La barra de tiempo es un buen recurso por el cual guiarse para advertir si la pista está llegando a su fin.

#### *16. MEMORIA DEL SISTEMA:*

La unidad DCD-PRO1000 está provista de un fabuloso sistema de memoria, en tanto puede memorizar virtualmente todas las configuraciones programadas para cada CD en particular. La unidad puede memorizar todos los parámetros de efecto, los puntos de referencia y las muestras especialmente asignadas a cada disco. Para guardar las configuraciones deseadas, pulse el BOTÓN MEMORY (31) y manténgalo presionado hacia abajo durante al menos un segundo. Cuando la memoria se ha guardado de manera correcta, la señal MEMORY LED (31) se apaga. Si la capacidad de la memoria está completa, desaparece del visor LCD (34) la silueta de recipiente MEMORY BUCKET (57) utilizada para representarla gráficamente.

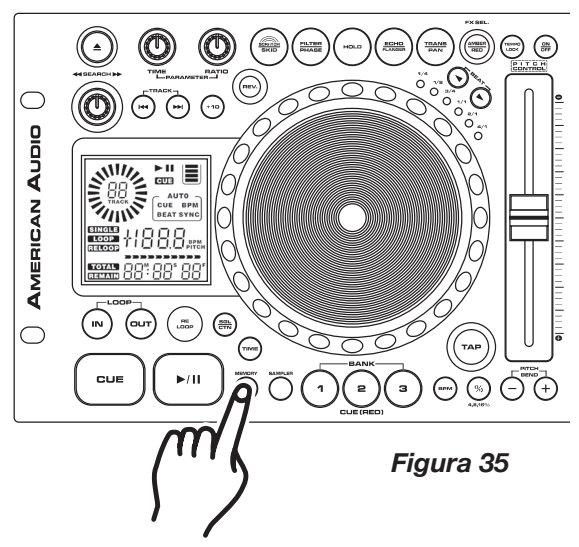

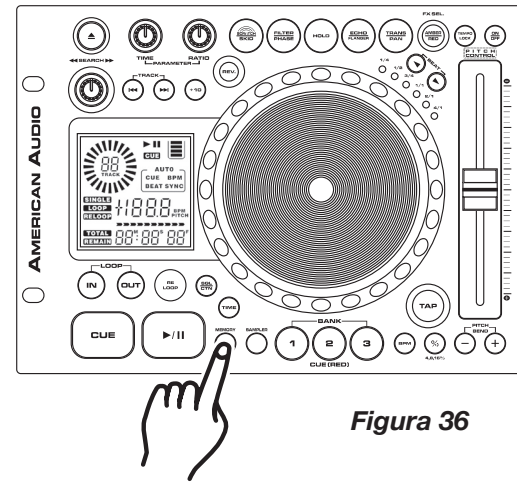

#### *17. RECUPERACIÓN DE INFORMACIÓN GUARDADA EN MEMORIA:*

La unidad DCD-PRO1000 puede guardar en la memoria todos los parámetros de efectos y puntos de referencia cue programados. Tales configuraciones pueden recuperarse en cualquier momento, incluso después de haber retirado el CD y de haberlo cargado nuevamente. Para recuperar la memoria de un disco específico: 1) Asegúrese de que no haya un CD cargado en el compartimiento de CDs. 2) Pulse el BOTÓN MEMORY (31) para que el LED azul de la memoria se encienda. 3) Inserte el CD. Mientras se instala la memoria, en el visor LCD (34) aparecerá la palabra "RECALL" y la señal (31) LED azul correspondiente al BOTÓN MEMORY se encenderá y luego se apagará cuando la memoria esté cargada.

#### *18. CÓMO VACIAR LA MEMORIA:*

El sistema de memoria puede vaciarse en el momento que se desee. De esta manera se borra toda la información programada y la unidad vuelve a su configuración inicial. Para vaciar la memoria, cuando la unidad se encuentre apagada, gire la rueda de búsqueda SEARCH WHEEL (11) en el sentido contrario al de las agujas del reloj. Mientras ejecuta esa operación, encienda la corriente. El visor LCD (34) titilará tres veces y la unidad volverá a su configuración inicial de memoria.

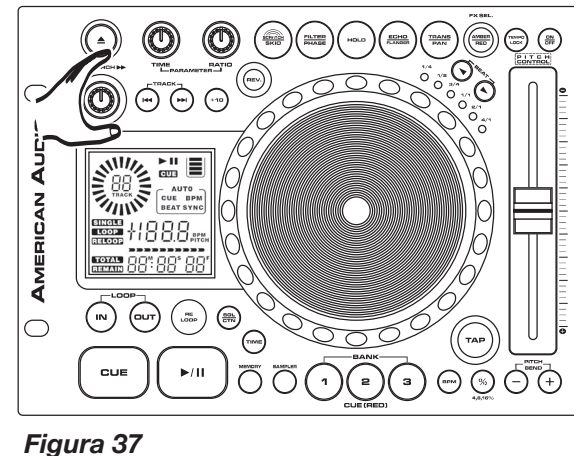

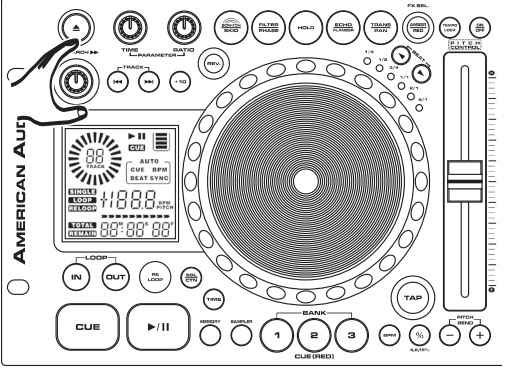

*19. VISUALIZACIÓN DE LA MICROPROGRAMACIÓN CABLEADA:*  Es posible visualizar la microprogramación cableada o firmware de las unidades. Este concepto alude al código de programación interno de las unidades. Para visualizar la información, cuando la unidad no se encuentre conectada al suministro eléctrico, gire la rueda de búsqueda SEARCH WHEEL (15) en el sentido de las agujas del reloj. Al mismo tiempo que ejecuta dicha operación, encienda la corriente eléctrica. En el visor LCD (16), aparecerá lo siguiente: "10 00 00"; y luego 10 06 27 será la microprogramación cableada o firmware. *Figura 38*

### **AJUSTES DE TONO**

#### *AJUSTES DEL TONO.*

Los distintos ajustes del tono permiten modificar la velocidad de reproducción de una pista o rulo. Este manejo de la velocidad normalmente se usa para combinar el ritmo de dos o más fuentes musicales, por ejemplo, una bandeja giradiscos u otro reproductor de CD. La velocidad de reproducción puede aumentarse o disminuirse en +/-100. En la sección que sigue, se detallan las distintas alternativas de ajuste del tono.

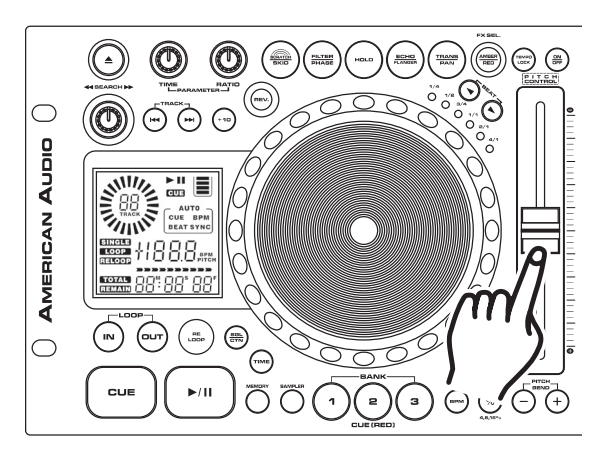

*Figura 39*

 $\circledcirc$ 

**Nilly** 

**ANTING** 

(™)

 $\subset$ 

**AMERICAN AUDIO** 

 $\bigcirc$ 

 $\circledcirc$ 

(

 $\odot$ 

 $\overline{\bigcirc}$ 

 $\begin{pmatrix}\n\text{Trac} \\
\text{L-BARAMETER} \\
\text{L-BARAMETER} \\
\text{L-BARAMETER} \\
\text{L-BARAMETER} \\
\text{L-BARAMETER} \\
\text{L-BARAMETER} \\
\text{L-BARAMETER} \\
\text{L-BARAMETER} \\
\text{L-BARAMETER} \\
\text{L-BARAMETER} \\
\text{L-BARAMETER} \\
\text{L-BARAMETER} \\
\text{L-BARAMETER} \\
\text{L-BARAMETER} \\
\text{L-BARAMETER} \\
\text{L-BARAMETER} \\
\text{L-BARAMETER} \\
\text{L-BARAMETER} \\
\text{L-BARAMET$ 

■■

CUE BPM +1888.

 $\blacktriangleright$ /11

#### *1. DESLIZADOR DE TONO (PITCH SLIDER) (18):*

Por medio de esta función es posible aumentar o disminuir la velocidad de reproducción o tono de las pistas. El porcentaje máximo de variación del tono en esta función es +/-100%. El DESLIZADOR DE TONO O PITCH SLIDER sirve para reducir o incrementar el tono de reproducción. Si se desliza hacia arriba (hacia la parte superior de la unidad), el tono disminuye; en cambio, si el control se mueve hacia abajo (hacia la base de la unidad), el tono aumenta. El deslizador de tono puede ajustarse de modo que los cambios oscilen dentro de los siguientes rangos: +/-4%, +/-8%, +/-16%, o +/-100% (Ver cómo cambiar el "RANGO DE PORCENTAJE DEL DESLIZADOR DE TONO", en la próxima página). Los ajustes se aplicarán a la reproducción normal y a los rulos sólo cuando el BOTÓN PITCH ON/OFF (26) se encuentre en posición ON (activado). Las muestras no serán afectadas por las modificaciones de tono realizadas.

*Cómo activar el deslizador de tono o PITCH SLIDER (18):* Para poder utilizar el deslizador de tono PITCH SLIDER, debe activarse la función de ajuste de tono. Presione el BOTÓN PITCH ON/OFF (17), ubicado en la sección de control de tono de la unidad. Al activarse la función, se encenderá la señal LED del BOTÓN PITCH ON/OFF (34). Si no se activa la función de tono, el deslizador de tono no funciona.

(⊶)

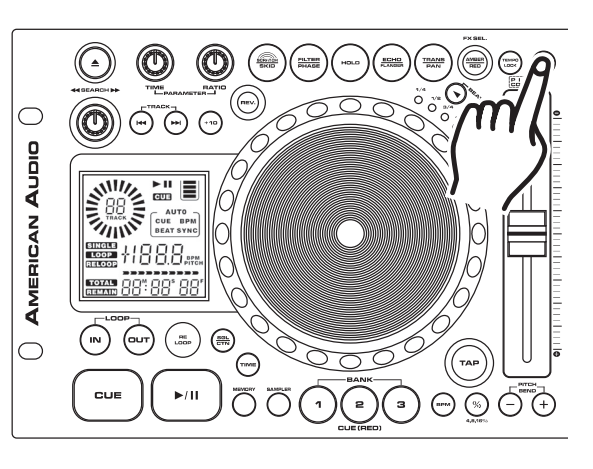

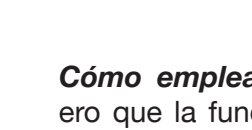

*Figura 40*

*Cómo emplear el deslizador de tono (18):* Verifique primero que la función de tono ha sido activada, como se indica más arriba. Para utilizar el deslizador de tono PITCH SLIDER, deslice el dispositivo hacia arriba para disminuir el tono y hacia abajo para incrementar su nivel.

*Figura 41*

### **AJUSTES DE TONO**

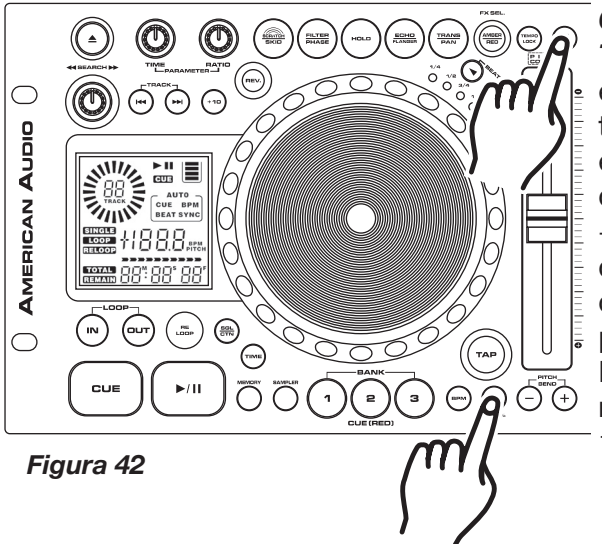

*Cómo emplear el Selector de Porcentaje del Deslizador de Tono (27):* Se puede elegir un rango de funcionamiento de tono en cualquier momento. Para cambiar el rango de funcionamiento, asegúrese de encender la función de tono, como se aprecia en la figura 40. El rango de porcentaje de tono puede variarse de acuerdo con los siguientes valores +/-4%, +/-8%, +/-16%, y +/- 100%. 4% es el porcentaje mínimo posible de manipulación del tono; por el contrario, 100% es el máximo. Para ajustar los diferentes rangos, presione el BOTÓN PITCH ON/OFF (17) y pulse el BOTÓN % (27) hasta llegar al valor que desea. La señal L.E.D. del BOTÓN % (27), se enciende en rojo para 4%, titila en rojo para 8%, se enciende en azul para 16% o titila en azul para 100%.

#### *2. CONTROL DE VELOCIDAD VARIABLE CON BOTONES.*

A diferencia del ajuste realizado con el DESLIZADOR DE TONO PITCH SLIDER (35), esta función permite incrementar o disminuir momentáneamente la velocidad de una pista durante la reproducción. Existen dos maneras de ejecutar esta función: por medio de los BOTONES PITCH (-) y (+) (28 Y 29) o con la rueda de búsqueda JOG WHEEL (23). El porcentaje más alto permitido es +/- 100%. Esta función se ejecuta conjuntamente con la configuración de tono correspondiente al control de velocidad variable (35). Por ejemplo, si el control de velocidad variable (35) se programa para un aumento de 2% de tono, el proceso de control de velocidad comenzará con un 2% y continuará hasta alcanzar un máximo de +/- 100%.

#### *NOTA: Si la manipulación de tono es de -100%, la reproducción se detendrá completamente.*

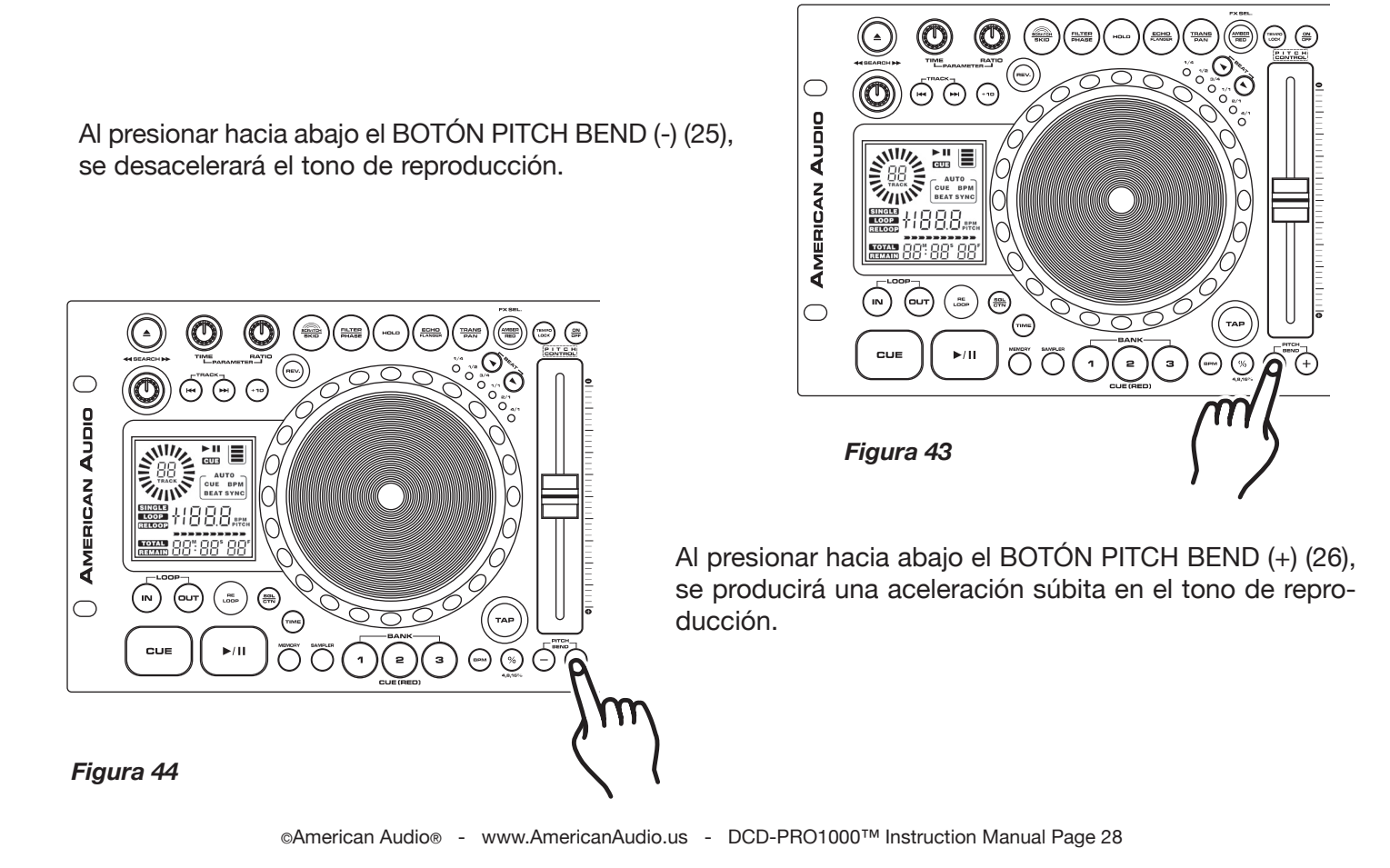

### **AJUSTES DE TONO**

#### *3. CONTROL DE VELOCIDAD VARIABLE CON BOTONES (PITCH BEND) (25 Y 26):*

El BOTÓN (+) PITCH BEND (26) se utiliza para aumentar la velocidad de reproducción de una pista mientras que el BOTÓN (-) PITCH BEND (26) sirve para reducirla. La proporción en que cambia la velocidad guarda relación con la cantidad de tiempo durante el cual se mantiene presionado el botón. Por ejemplo, si el BOTÓN PITCH BEND (+) (26) se mantiene constantemente presionado, como se indica en la figura 43, la velocidad del disco aumentará y lo seguirá haciendo hasta que alcance un aceleración máxima de 100%. Al soltar el BOTÓN PITCH BEND (+) (26), la velocidad del disco volverá automáticamente al valor previo.

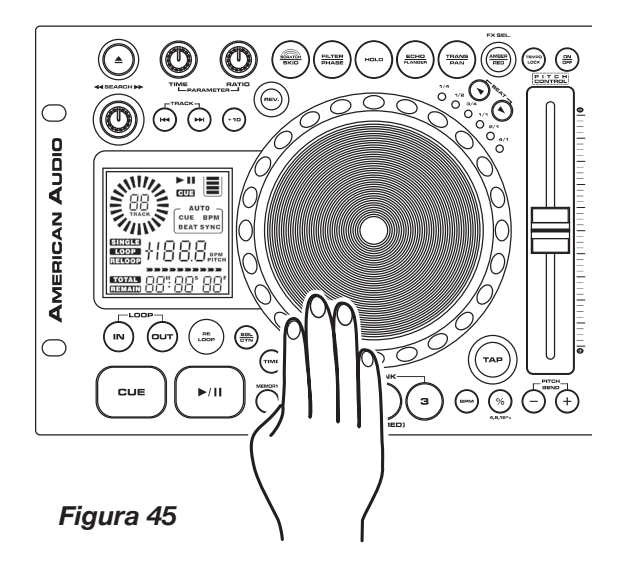

#### *4. RUEDA DE BÚSQUEDA (JOG WHEEL) (20)*

La rueda de búsqueda controlará el tono en forma temporaria si una pista se encuentra en modo de reproducción. Al rotar la rueda en el sentido de las agujas del reloj, aumenta el tono de la pista; en cambio, si se gira en la dirección contraria, el tono disminuye. La velocidad con que se mueve la rueda determinará el porcentaje de variación de tono (%). Por ejemplo, si la rueda de búsqueda JOG WHEEL se gira constantemente en el sentido opuesto al de las agujas del reloj, la velocidad de reproducción disminuirá en forma gradual hasta alcanzar un máximo de -100% y se detendrá por completo. Al dejar de girar la rueda, la velocidad del disco volverá automáticamente a su nivel previo.

*NOTA: Para utilizar la rueda de búsqueda JOG WHEEL con una función de control de velocidad mientras se encuentra activo el EFECTO SCRATCH (4), debe manejarse el anillo externo de la rueda, donde se encuentra el aislante de goma de color negro.*

### **EFECTOS INCORPORADOS**

La unidad DCD-PRO1000™ dispone de nueve efectos incorporados, cada uno de los cuales puede usarse individualmente o superpuestos, a razón de cuatro por vez. La variedad incluye efectos tales como scratch (rayar o escrachar), Skid (resbalar), Filter (filtro), Phase (fase), Flanger (retardo), Eco, Robot , Pan, y Trans. Es importante destacar que únicamente puede activarse un sólo efecto por banco de efectos de una vez, aunque es posible usar los cuatro bancos de efectos por vez. los efectos Flanger, Eco, y Robot están todos guardados en el mismo banco pero puede usarse sólo uno por vez. Los efectos pueden usarse según sus parámetros originales o modificarse a gusto cambiando la configuración original. Los valores de parámetro para todos los efectos presentan diferentes rangos. Algunos presentan parámetros más ajustables que otros. Los parámetros tienen dos valores ajustables PR (Relación de Parámetro) y PT (Tiempo de Parámetro). Todos lo parámetros vuelven a sus valores originales cuando se desconecta el suministro eléctrico.

*FX SELECT:* El BOTÓN FX SELECT (9) permite alternar entre dos bancos de efectos. Cuando el BOTÓN FX SELECT (9) se ilumina en color amarillo (ámbar), es posible acceder al banco superior, que incluye efectos tales como scratch, filtro, echo y trans. En tanto que si la señal se ilumina en color rojo, se puede acceder al banco inferior de efectos, en donde se encuentran opciones tales como el skid, phase, flanger, y pan. Para alternar con el siguiente banco de efectos, presione el BOTÓN FX SELECT (9) más de una vez.

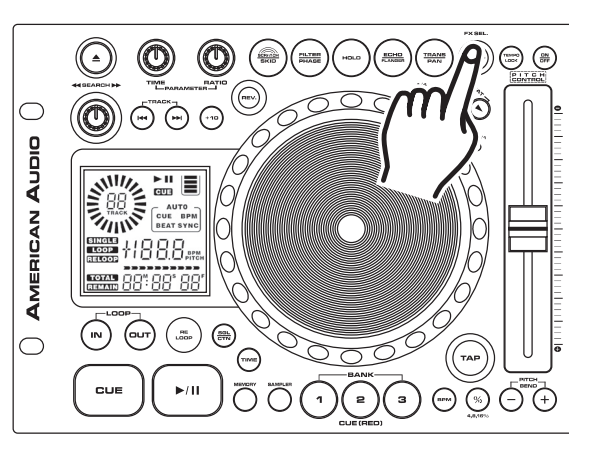

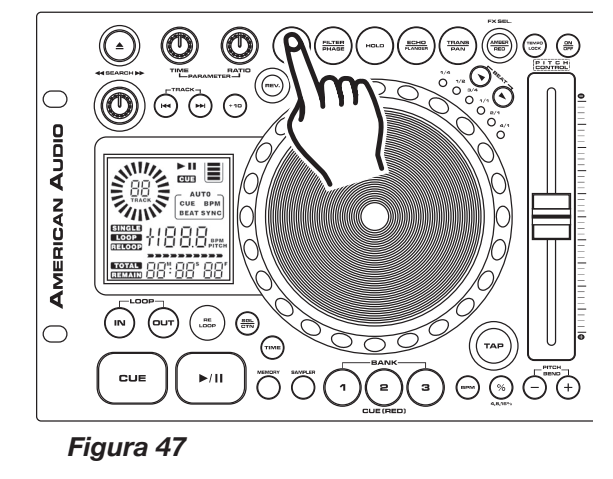

*EFECTOS SCRATCH/SKID:* Por medio de esta función es posible simular el efecto de rayado (scratch) de la bandeja giradiscos en tiempo real. El efecto skid o resbalar simula la detención repentina de la bandeja, como si se presionara el botón stop. Cuando el efecto "scratch" se activa, el BOTÓN SCRATCH/SKID (4) se ilumina de color ámbar y cuando se selecciona el efecto "skid", se ilumina de color rojo. Una vez activado este efecto, puede usarse la rueda de búsqueda JOG WHEEL (20) de la misma manera en que se maneja la bandeja giradiscos. Utilice la rueda de búsqueda (20) para imitar el movimiento de rayado que normalmente se ejecuta sobre una bandeja de discos y para manipular la reproducción. Los parámetros de tiempo de estos dos efectos pueden ajustarse de 0010 a 9990. 9990 permite tiempos más largos de skid. El valor de este efecto SKID oscila entre 10 minutos y 10 segundos.

 *EFECTOS FILTER/PHASE:* Esta variedad de efecto permite manipular el sonido original para agregarle una definición tonal diferente. Cuando el efecto "filter" se activa, el BOTÓN FILTER/PHASE (5) se ilumina de color ámbar y cuando se selecciona el efecto "phase", se ilumina de color rojo. La reacción que estos efectos tienen con respecto a la definición tonal original puede alterarse si se cambian el PARÁMETRO DE TIEMPO (2) y la RELACIÓN DE PARÁMETRO (3) (PARAMETER TIME (2) y PARAMETER RATIO (3)).

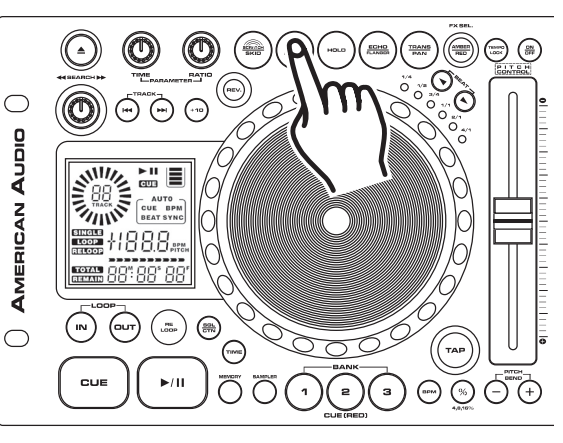

*Figura 48*

*Figura 46*

### **EFECTOS INCORPORADOS**

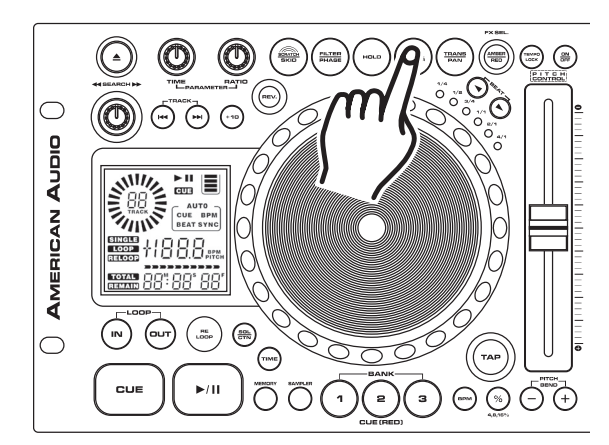

*Figura 49*

*EFECTOS FLANGER/ECHO/ROBOT (ECO/RETARDO/ ROBOT):* El efecto de retardo altera la señal de salida y crea un efecto similar al que producen las frecuencias "al ponerse en fase". El efecto de eco justamente agrega una especie de resonancia a la señal de salida. Por su parte, el efecto robot distorsiona la salida para simular la voz de un robot de ciencia-ficción. Cuando se selecciona el efecto de retardo, el BOTÓN FLANGER/ ECHO (7) se ilumina de color ámbar y cuando se selecciona el efecto robot o el eco, este botón se ilumina de color rojo.

*EFECTO ROBOT:* El efecto robot distorsiona la salida para simular la voz de un robot de ciencia-ficción. Este efecto se activa en los parámetros de eco (ver "Parámetros" en la sección siguiente). Para activar el efecto robot, seleccione el efecto eco (el BOTÓN FLANGER/ECHO (7) se ilumina de color amarillo). A continuación, active la función HOLD (6). Utilice la perilla PARAMETER TIME (2) y seleccione el valor (PT) 0010. Luego de determinar el valor "PT", use la perilla PARAMETER RATIO (3) y fije el valor (PR) en 0200 – 0255.

*EFECTO DE RETARDO (FLANGER):* El efecto de retardo altera la señal de salida y crea un efecto similar al que producen las frecuencias "al ponerse en fase". Presenta dos parámetros ajustables: PT (Tiempo de Parámetro) y PR (Relación de Parámetro). El PT ajusta el Modo de Retardo (Flanger Mode) y la PR ajusta el Rango de Frecuencia de Retardo (Ver "Parámetros " en la sección siguiente).

*EFECTO DE ECO (ECHO):* El efecto de eco justamente agrega una especie de resonancia a la señal de salida. Presenta dos parámetros ajustables: PT (Tiempo de Parámetro) y PR (Relación de Parámetro). Por medio del PR, se ajusta la duración del eco (el tiempo de atenuación), mientras que a través del PT se ajusta el ancho de la brecha correspondiente al eco (ver "Parámetros" en la sección siguiente).

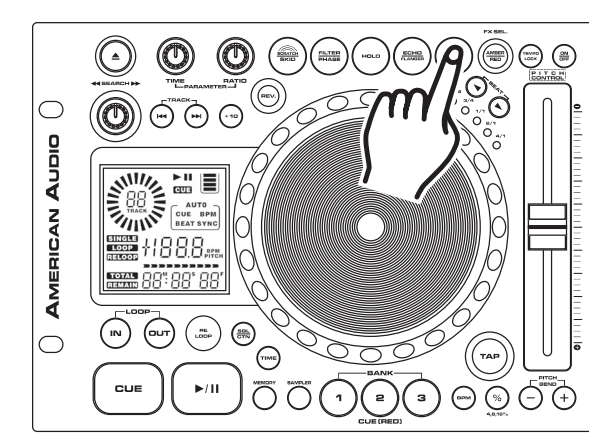

*Figura 50*

*EFECTO TRANS/PAN:* Por medio de esta función se simula el efecto de un transformador de mezclado en tiempo real. Cuando el efecto "transformer" se activa, el BOTÓN TRANS/ PAN (8) se ilumina de color ámbar y cuando se selecciona el efecto "Pan", se ilumina de color rojo. El efecto pan permite desplazar la salida del canal izquierdo al derecho.

*EFECTO TRANS:* El efecto trans presenta dos parámetros ajustables: PT (Tiempo de Parámetro) y PR (Relación de Parámetro). Por medio del PT se ajusta la velocidad trans, mientras que con el PR se ajusta la duración de audio trans. Cuanto más bajo sea el valor de PT, más rápido será el efecto trans (PT 0500 = 1/2 segundo, PT 1000 = 1 segundo).

*EFECTO PAN:* El efecto pan emplea el valor de PT para el desplazamiento de izquierda a derecha. El valor de PT 0500 es la configuración predeterminada, que representa una ubicación central. El valor pan oscila entre 10 minutos y 10 segundos.

### **EFECTOS INCORPORADOS**

#### *PARÁMETROS:*

Todos los efectos presentan parámetros ajustables. Los parámetros cambian la forma en que reaccionan los efectos. Para ingresar en los menús de parámetros por alguno de los efectos, pulse o gire alguna de las dos perillas de parámetros (PARAMETER KNOBS) (2 Ó 3), como se muestra en la figura 51. Ya seleccionado el modo del parámetro, el visor de tiempo (34) cambiará indicando el parámetro que se está ajustando. Todos los efectos -salvo el pan- presentan dos parámetros ajustables: TIEMPO DE PARÁMETRO (2) y RELACIÓN DE PARÁMETRO (3). Utilice las perillas correspondientes para modificar estos efectos según su preferencia.

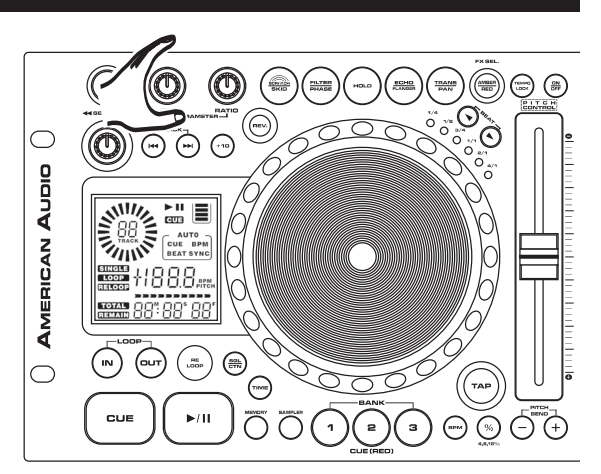

*Figura 51*

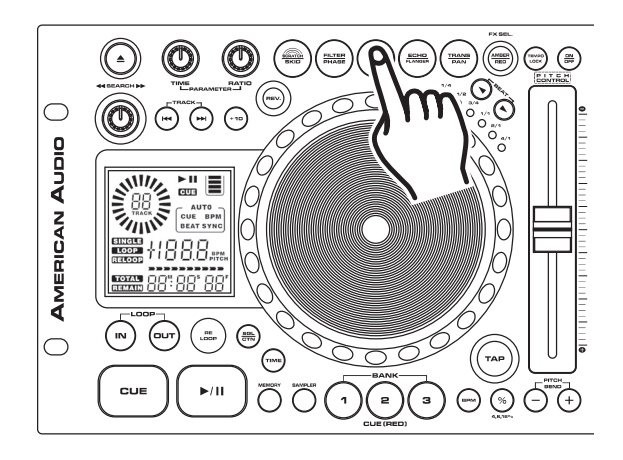

*BOTÓN HOLD:* Emplee el BOTÓN HOLD (6) para proteger los parámetros que eligió. Si este botón no ha sido activado, todos los cambios que practique a sus parámetros serán sólo momentáneos. Para activar la función "hold", presione el BOTÓN HOLD (6), como se indica en la figura 52. Una vez activada la función, el BOTÓN HOLD se ilumina en color azul.

*Figura 52*

### **FLIP-FLOP™**

*FLIP-FLOP™ :* Esta función es una suerte de "auto piloto". Cuando se emplean la unidad DCD-PRO1000™ y una mezcladora "Q" American Audio®, se puede tener un reproductor que comienza la reproducción cuando el otro finaliza. Además, se puede sincronizar el relevo FLIP-FLOP™ de pistas simples, todo el disco o combinar ambos. Esta opción no opera con la función Flash Start™.

#### *Para sincronizar el relevo FLIP-FLOP™ de pistas simples:*

- 1) Conecte el sistema tal como se indica en la sección de conexiones.
- 2) Coloque el desvanecedor de la mezcladora American Audio® "Q" Deck™ en la posición central.
- 3) Programe ambas secciones de la unidad DCD-PRO1000™ para reproducción en modo simple. La pal abra SINGLE (55) debe aparecer en el Visor LCD (16).
- 4) Cargue ambos lados de la unidad DCD-PRO1000™ con CDs.
- 5) Luego de que ambas unidades estén listas, presione el BOTÓN PLAY/PAUSE (32) de una de ellas para iniciar la reproducción.
- 6) Inmediatamente después de que termine de ejecutarse la pista de la primera unidad, comenzará a sonar la pista que se reproduce en la segunda.
- 7) La modalidad de relevo FLIP-FLOP™ seguirá funcionando hasta que el usuario la interrumpa o hasta que se apague la unidad.

#### *Para sincronizar el relevo Flip-Flop de CDs completos:*

Asegúrese de que ambas unidades se encuentran en modo de reproducción y de que la palabra SINGLE (55) no aparece en el visor LCD (34). Siga las instrucciones para la reproducción FLIP-FLOP™ entre pistas simples que se enumeran más arriba. Cuando finaliza el disco de un reproductor, el otro reproductor comenzará inmediatamente la reproducción.

*Nota:* Es posible sincronizar el relevo FLIP-FLOP™ de modos de reproducción simple o continua seleccionando uno u otro modo directamente desde las unidades.

### **"Q"-START/FLIP-FLOP™ - FLASH START™ SET-UP**

todo lo que necesitaba hacer: ahora ya puede comenzar a utilizar la función de relevo Single black cross line Cómo conectar la unidad DCD-PRO1000™a una mezcladora American Audio® o American DJ® "Q" Deck™ para control "Flip-Flop™", Q-Start™ y Flash Start™: Asegúrese de conectar los mini-enchufes mono de 1/8" de la conexión de control ubicados en la parte posterior de la unidad DCD-PRO1000™ a la clavija de control de 1/8" ubicada en la parte trasera de la mezcladora American Audio® serie "Q". Eso es FLIP-FLOP.™ Nota: La función Flip-Flop™ opera junto con la función Q-Start™. Por lo tanto, la función Flip-Flop™ no funcionará con Flash Start™.

Configuración para muestra "Q" Start/Flash Start. A partir de esta configuración, se podrán utilizar las funciones "Q" Start y Flip-Flop™ o Flash Start. Asegúrese de emplear exclusivamente mini-enchufes mono de 1/8". Tenga en cuenta que: Como las funciones Flash Start™ y Q-Start™ utilizan el mismo enchufe de control en una ack cross

**Mono Mini Plug** *Figura 53* 

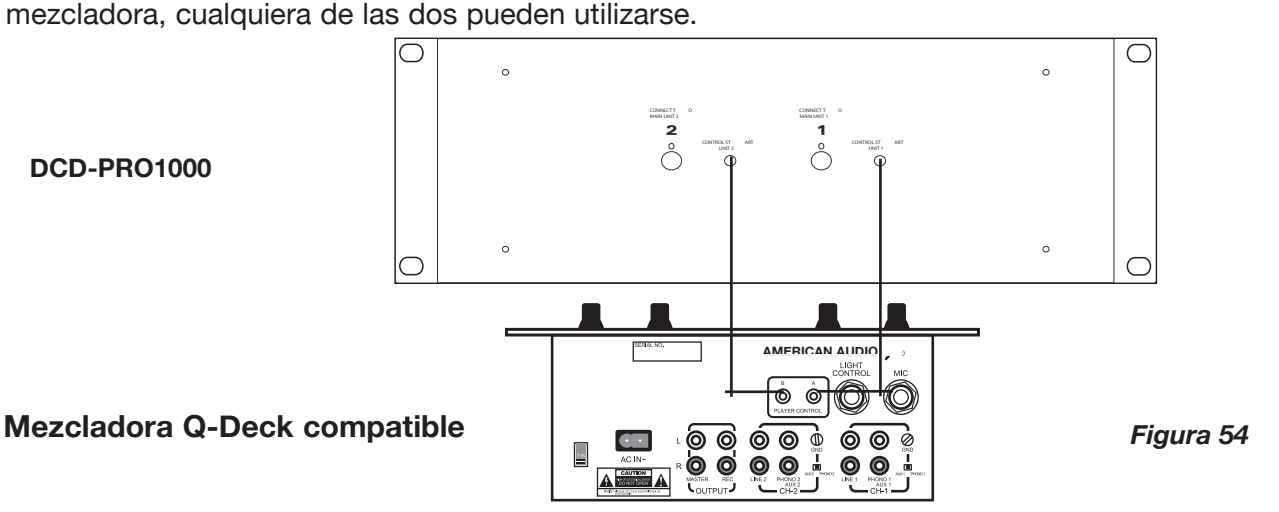

## **GARATNTIA**

*INFORMACIÓN SOBRE LA GARANTÍA :* La unidad DCD-PRO1000™ cuenta con una garantía limitada de DOS años (730 días). La presente garantía se aplica a las piezas y a la mano de obra. Sírvase completar la tarjeta adjunta a fin de validar la compra y la garantía misma. El flete de todos los elementos enviados para ser reparados, ya sea los que están en garantía o no, debe haberse pagado previamente e ir acompañado de un número de retorno autorizado (R.A.). Si la unidad está en garantía, debe suministrarse una copia de la factura de compra. Sírvase comunicarse con el servicio de atención al cliente de American Audio® llamando al (800) 322-6337 para consultar el número R.A. Los paquetes que no presenten el número R.A. en la parte externa del embalaje serán devueltos al remitente.

## *GARANTÍA LIMITADA POR DOS AÑOS*

A. Por la presente, American Audio® extiende al comprador original una garantía de dos años (730 días) a partir de la fecha de compra de los productos American Audio®. , los cuales no presentan defectos de fabricación en lo que respecta a materiales y mano de obra. La presente garantía es válida sólo si el producto fue adquirido dentro del territorio de los EE.UU. o sus posesiones en el extranjero. Es responsabilidad del propietario del producto dar prueba fehaciente de la fecha y lugar de compra de la unidad cuando solicita un servicio de reparación.

B. Para solicitar un servicio cubierto por la garantía, envíe el producto únicamente a la fábrica de American Audio®. Todos los costos del envío deben pagarse con anterioridad. Si las reparaciones o el servicio solicitados (incluso el reemplazo de piezas) están contemplados en los términos de la presente garantía, American Audio® se hará cargo de los costos de envío sólo si el destino se encuentra dentro de los EE.UU. Cuando se envíe la totalidad del producto, se incluirá también la caja original. Los accesorios no deben enviarse junto con el producto. En caso de que se envíen accesorios junto con el producto, American Audio® no asumirá responsabilidad alguna por la pérdida o daño de tales piezas ni por el reenvío de las mismas.

C. La presente garantía carecerá de validez si no cuenta con el número de serie o si éste ha sido alterado; si, luego de haber sido inspeccionado por American Audio® , se concluye que el producto ha sido modificado de tal manera que se ve afectada su confiabilidad; si el producto ha sido reparado o recibido algún tipo de servicio de parte de personas ajenas a la fábrica de American Audio® , con la excepción de aquellos casos en que American Audio® hubiera extendido una garantía por escrito al comprador; si el producto ha resultado dañado por no haber recibido el mantenimiento adecuado que se indica en el manual de uso.

D. Éste no es un contrato de prestación de servicios, y la presente garantía no incluye el mantenimiento, limpieza ni control periódico de la unidad. Durante el período indicado más arriba, American Audio® se hará cargo de reemplazar las piezas defectuosas y asumirá los gastos derivados del servicio cubierto por la garantía y de los costos *del* trabajo de reparación en concepto de defectos en los materiales o la mano de obra. La responsabilidad asumida por American Audio® en virtud de la presente garantía se limita a la reparación del producto o su correspondiente restitución, incluso la de sus partes, según American Audio® estime conveniente. Todos los productos cubiertos por la presente garantía fueron fabricados con posterioridad al 1º de enero de 1990 y están identificados con marcas grabadas a tal efecto.

E. American Audio® se reserva el derecho de introducir cambios en el diseño y/o mejoras en el producto sin la obligación de incluir tales cambios en los productos de ahí en más.

F. No se extiende garantía, ni expresa ni implícita, por ninguno de los accesorios suministrados conjuntamente con los productos descritos más arriba. Con la excepción de aquellos casos prohibidos por la ley vigente, todas las garantías implícitas ofrecidas por American Audio® en relación con este

### **GARATNTIA**

producto, incluso la garantía de condiciones aptas para la venta y de adecuación a fines específicos, se limitan en su duración al período de garantía establecido más arriba. Ninguna garantía, ni expresa ni implícita, incluso la garantía de condiciones aptas para la venta y de adecuación a fines específicos, se aplicará a este producto una vez transcurrido el período antes mencionado. La única compensación que le cabe al consumidor y al vendedor es la reparación o sustitución expresamente descrita más arriba; bajo ninguna circunstancia se responsabilizará a American Audio® por la pérdida o daño, directo o indirecto, resultante del uso o imposibilidad de uso del presente producto.

G. La presente garantía es la única garantía escrita aplicable a los productos American Audio® y sustituye a todas las garantías anteriores y descripciones escritas de los términos y condiciones de garantía publicados con anterioridad a la presente.

### **SPECIFICATIONS**

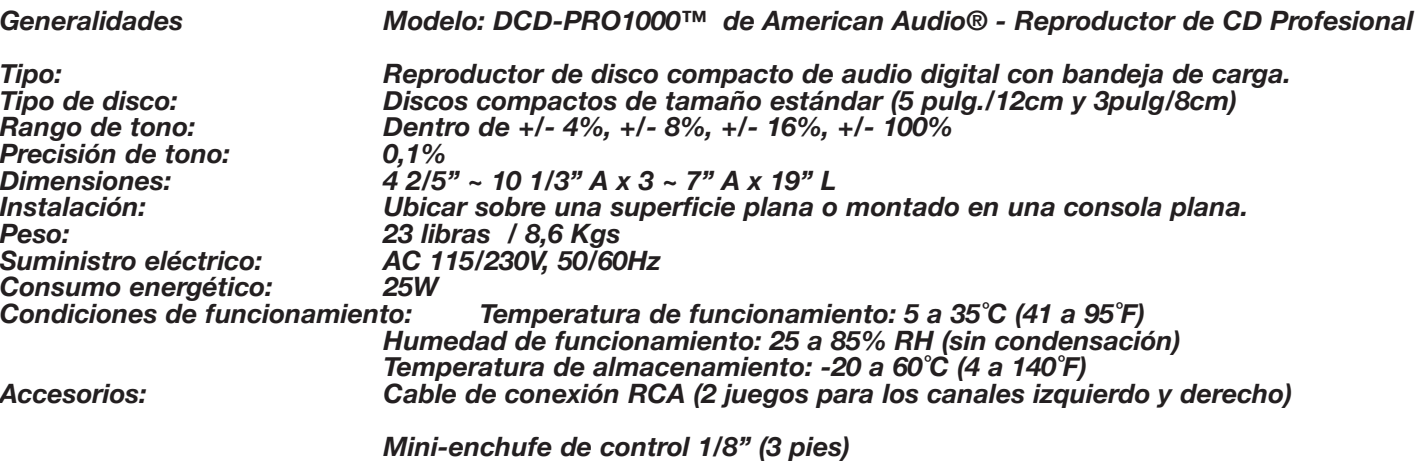

#### *SECCIÓN DE AUDIO*

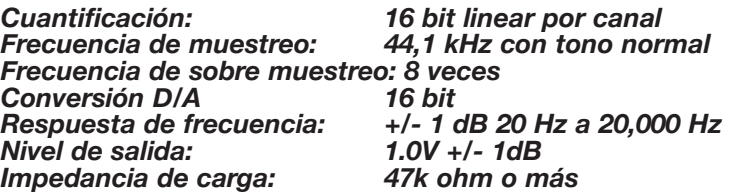

*CARACTERÍSTICAS DE AUDIO (DISCO DE PRUEBA: TCD-782, CARGA=47Kohm)*

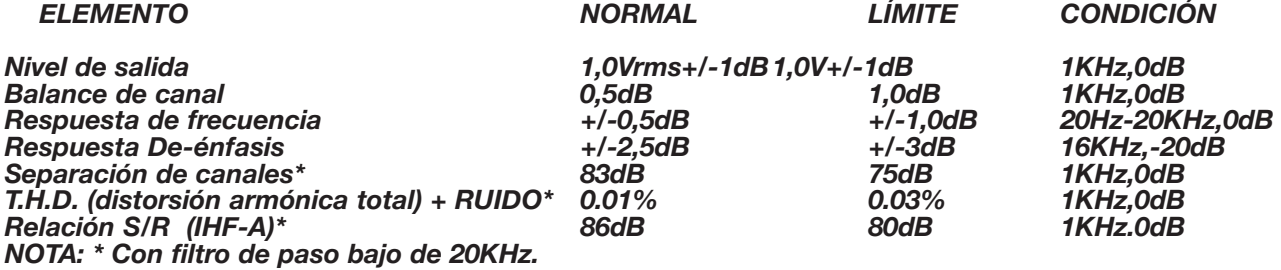

*TIEMPO DE BÚSQUEDA (DISCO DE PRUEBA: TCD-792)*

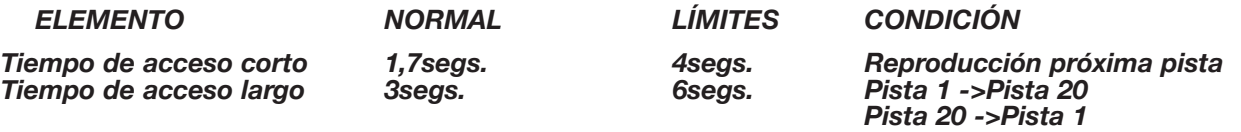

#### *CAPACIDAD DE REPRODUCCIÓN*

![](_page_35_Picture_188.jpeg)

#### *LECTURA*

![](_page_35_Picture_189.jpeg)

*NOTAS: La empresa se reserva el derecho de cambiar las especificaciones y de introducir cambios en el diseño de esta unidad sin previo aviso escrito* CE

![](_page_36_Picture_0.jpeg)

**DIGITAL AUDIO** 

Oficinas Internacionales de ©American Audio®: 4295 Charter Street Los Angeles, CA 90058 USA Tel: 323-582-3322 Fax: 323-582-3311 Web:www.AmericanAudio.us Dirección de correo electrónico: info@americanaudio.us

Free Manuals Download Website [http://myh66.com](http://myh66.com/) [http://usermanuals.us](http://usermanuals.us/) [http://www.somanuals.com](http://www.somanuals.com/) [http://www.4manuals.cc](http://www.4manuals.cc/) [http://www.manual-lib.com](http://www.manual-lib.com/) [http://www.404manual.com](http://www.404manual.com/) [http://www.luxmanual.com](http://www.luxmanual.com/) [http://aubethermostatmanual.com](http://aubethermostatmanual.com/) Golf course search by state [http://golfingnear.com](http://www.golfingnear.com/)

Email search by domain

[http://emailbydomain.com](http://emailbydomain.com/) Auto manuals search

[http://auto.somanuals.com](http://auto.somanuals.com/) TV manuals search

[http://tv.somanuals.com](http://tv.somanuals.com/)